# GE Healthcare

# Pulsioxímetro TruSat™ Manual del Usuario

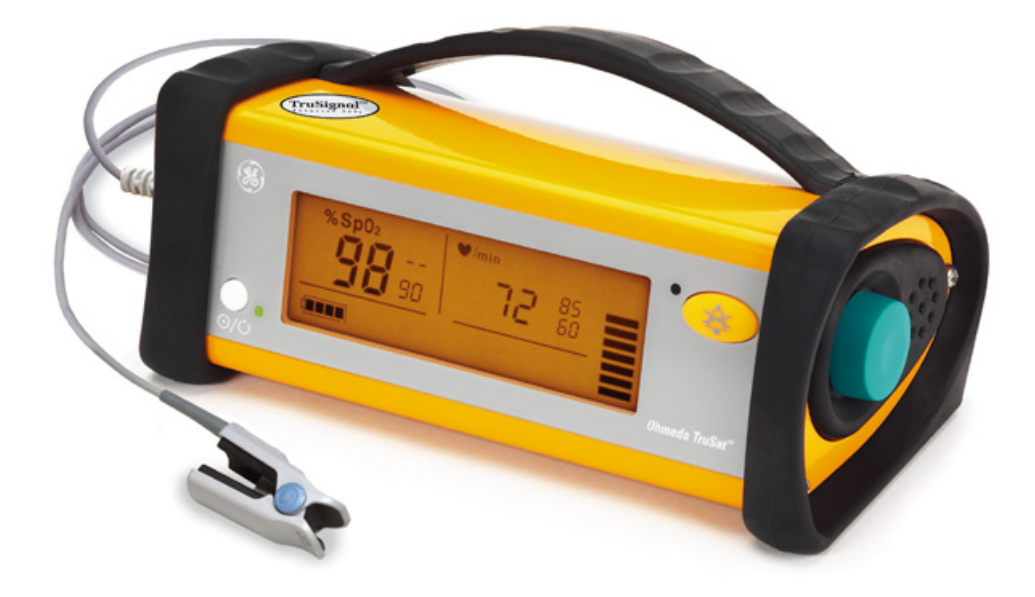

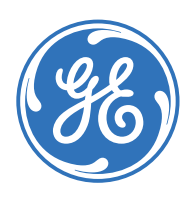

Pulsioxímetro TruSat™ Spanish 6050-0006-835 D (paper) © 2006 General Electric Company. Todos los derechos reservados.

# GE Healthcare

# Pulsioxímetro TruSat™

# Manual del usuario

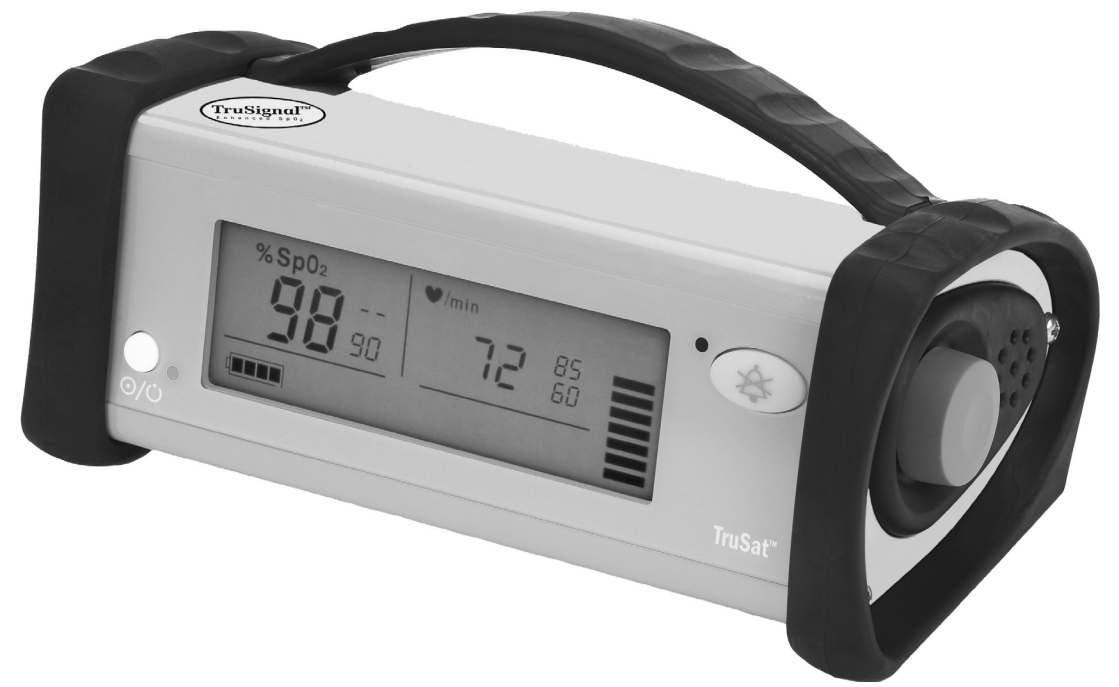

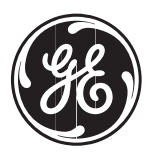

6050-0006-835 D Noviembre de 2006

# **Importante**

#### **Sólo RX (EE.UU.)**

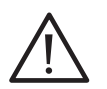

Atención. Consulte las instrucciones facilitadas, incluyendo todas las precauciones de seguridad, antes de utilizar este dispositivo.

### **Responsabilidad del fabricante**

El fabricante puede garantizar la seguridad, fiabilidad y rendimiento de este dispositivo sólo en las siguientes condiciones:

- El montaje, ampliaciones, reajustes, modificaciones, mantenimiento y reparaciones han sido realizados sólo por personal autorizado.
- La instalación eléctrica cumple los estándares y regulaciones aplicables.
- El dispositivo se utiliza conforme a este manual y se revisa y mantiene de acuerdo con el manual técnico (*TruSat Technical Reference Manual*).

### **Revisión y reparación**

Los procedimientos de revisión y reparación sólo pueden ser realizados por personal técnico autorizado. La reparación de este dispositivo o sus componentes sólo se puede realizar de acuerdo con las instrucciones facilitadas por el fabricante. Si desea solicitar piezas de repuesto o asistencia, póngase en contacto con el servicio técnico autorizado. Si va a enviar el monitor para su reparación, debe limpiarlo, dejar que se seque por completo y empaquetarlo para su envío en el embalaje original si es posible.

#### **Marcas comerciales**

Datex®, Ohmeda®, TruSat™ y el resto de marcas comerciales (ComWheel™, OxyTip®, PIr®, TruSignal™, TruTrak®) son propiedad de GE Healthcare Finland Oy. Los nombres de los demás productos y compañías pertenecen a sus respectivos propietarios.

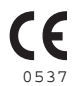

GE Healthcare Finland Oy Helsinki, Finlandia +358 10 394 11 www.gehealthcare.com

© 2005, 2006 General Electric Company. Reservados todos los derechos.

# Tabla de Contenidos

# 1. Descripción general

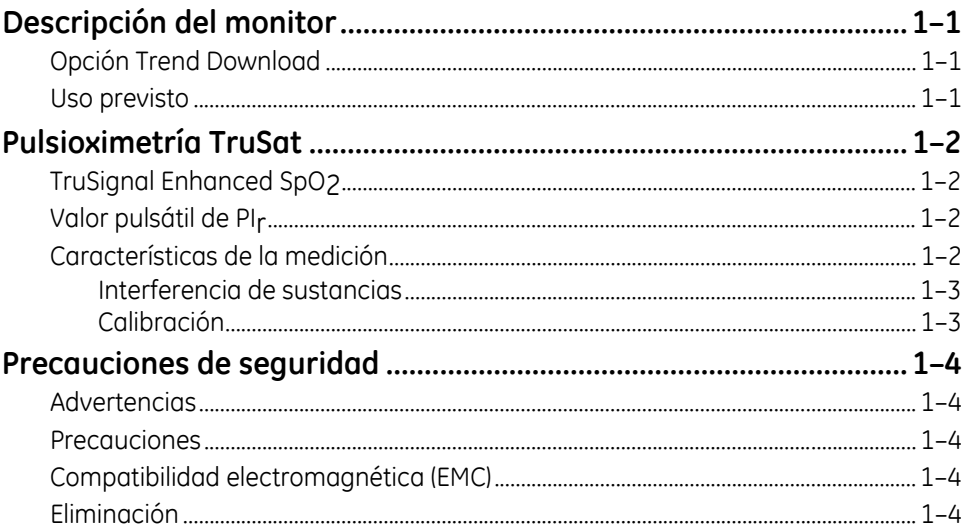

# 2. Funciones y uso

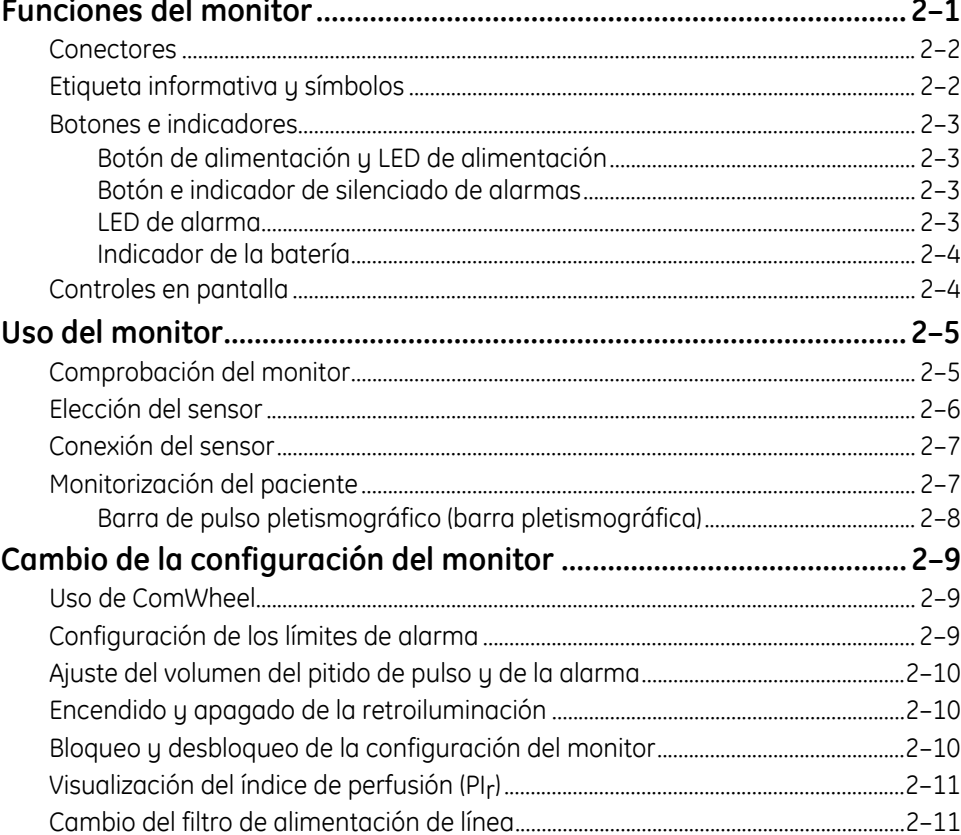

# Tabla de Contenidos

# 3. Alarmas, solución de problemas y mantenimiento

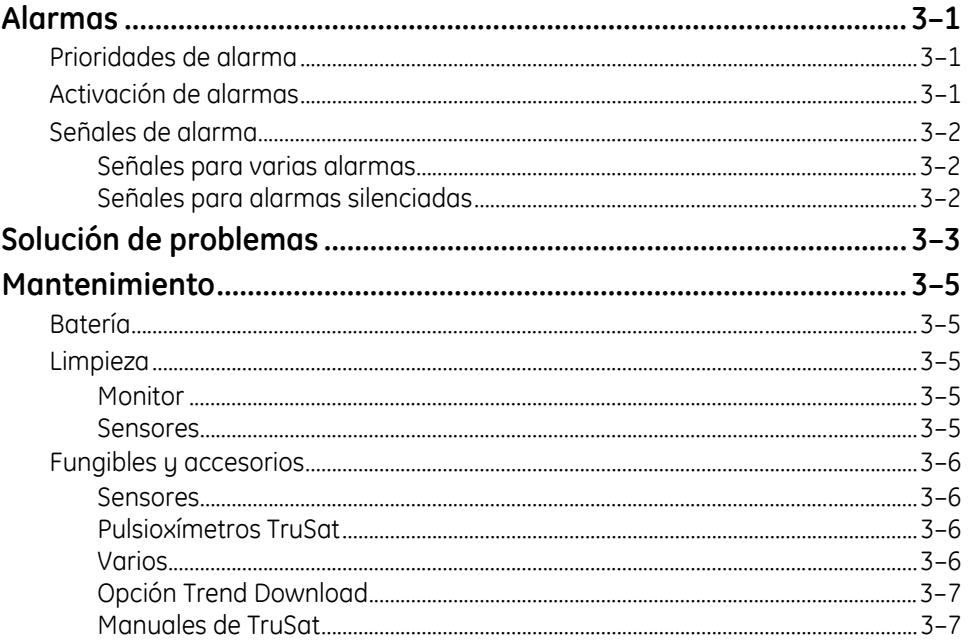

# 4. Cumplimiento de la normativa y especificaciones

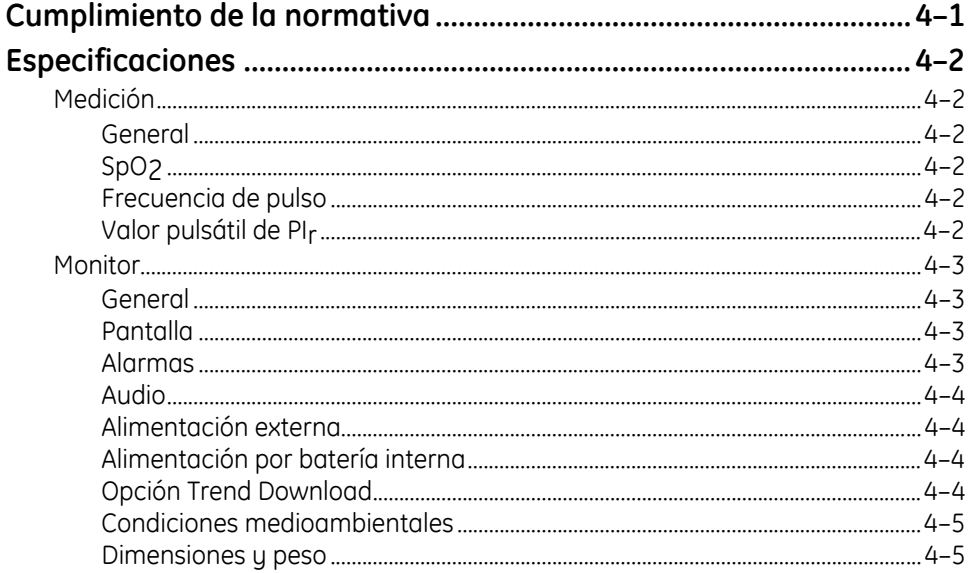

# Tabla de Contenidos

# A. Opción Trend Download

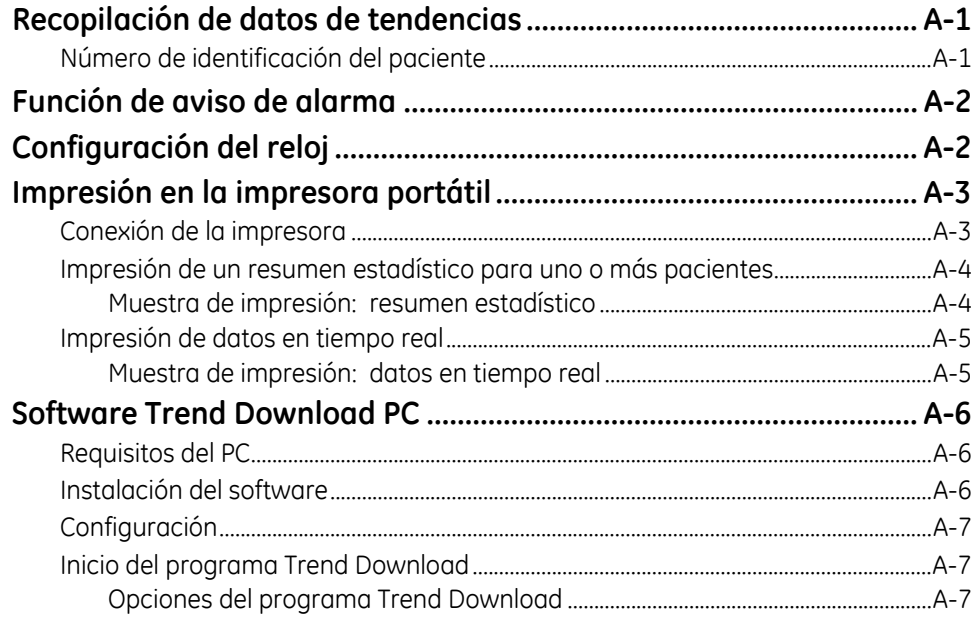

# **B.** Garantía

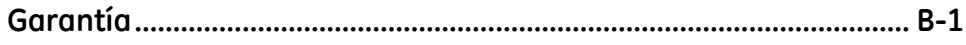

# **1. DESCRIPCIÓN GENERAL**

Este capítulo incluye:

- Una vista previa de las características y medición pulsioxímetricas.
- Precauciones generales de seguridad que se deben tener en cuenta al utilizar el monitor.
- Una breve descripción del monitor.

# <span id="page-8-0"></span>**Descripción del monitor**

El pulsioxímetro TruSat™ es un monitor portátil, fiable y duradero. Incluye TruSignal™ Enhanced SpO<sub>2</sub> y PI<sub>r</sub>® (índice de perfusión relativo). El monitor se alimenta por una batería interna, que se carga mediante una fuente de alimentación externa.

**Importante**: En caso de utilizar el monitor por primera vez o de no haberlo utilizado durante un periodo prolongado de tiempo, cargue la batería durante tres horas ANTES de encenderlo.

El monitor incluye una pantalla de fácil lectura con retroiluminación para poder trabajar con poca luz. La información que aparece en la pantalla incluye lo siguiente:

- Mediciones de SpO<sub>2</sub>, frecuencia de pulso y PI<sub>r</sub>.
- Configuración de los límites de alarma.
- Indicadores de pulso pletismográfico, capacidad de la batería y alarmas silenciadas.

El monitor dispone además de una serie de controles en pantalla para cambiar la configuración del monitor como por ejemplo, los límites de alarma, el volumen y la retroiluminación. La activación de la función de bloqueo sirve de protección frente a cambios involuntarios en la configuración.

El sistema de alarma genera señales acústicas y visuales que varían en función de la prioridad de alarma.

## <span id="page-8-1"></span>**Opción Trend Download**

La opción Trend Download permite configurar el reloj del monitor, imprimir y descargar tendencias a un equipo. Los monitores pueden aplicar la configuración de fábrica mediante esta opción. Se incluye además un kit de actualización.

NOTA: Si el monitor se ha configurado mediante la opción Trend Download, asegúrese de ajustar el reloj del monitor antes de monitorizar al paciente.

### <span id="page-8-2"></span>**Uso previsto**

El pulsioxímetro TruSat está indicado para realizar un control por sondeo y un seguimiento continuo de la frecuencia del pulso y la saturación de oxígeno funcional, incluso en condiciones de movimiento clínico del paciente<sup>1</sup> o con un nivel bajo de perfusión. El uso de este dispositivo está indicado para pacientes adultos, pediátricos y neonatales en entornos hospitalarios y no hospitalarios.

**Importante**: Sólo se pueden utilizar sensores OxyTip®+ con este monitor.

 $\overline{a}$ 

<sup>1</sup> Anesthesia & Analgesia. 2002;94,1S, S54-S60

# <span id="page-9-0"></span>**Pulsioximetría TruSat**

# <span id="page-9-1"></span>**TruSignal Enhanced SpO2**

TruSignal Enhanced SpO2 ofrece una mejora del rendimiento, sobre todo en situaciones complejas de movimiento clínico y con un nivel bajo de perfusión. Con su tecnología de ruido ultra bajo, TruSignal selecciona el algoritmo desarrollado clínicamente adecuado para compensar las señales débiles o inducidas por el movimiento y generar lecturas fiables de saturación.

# <span id="page-9-2"></span>**Valor pulsátil de PIr**

La medición del índice de perfusión (el valor pulsátil de PI<sub>r</sub>) es una herramienta clínica rápida y fácil de utilizar que proporciona una referencia numérica dinámica de la perfusión en el área del sensor. El PIr es un valor relativo que varía según el paciente.

El valor pulsátil de PIr indica la potencia de la señal del pulso en el área del sensor (cuanto más alto sea el valor de PIr, más potente será la señal del pulso). Una señal de pulso potente aumenta la validez de los datos de SpO<sub>2</sub> y de la frecuencia de pulso. El personal médico puede utilizar el valor de PIr para comparar la potencia de la señal de pulso del paciente en distintos puntos con el fin de determinar cuál es la mejor ubicación para el sensor (el punto con la señal de pulso más potente).

## <span id="page-9-3"></span>**Características de la medición**

La medición pulsioximétrica utiliza un sistema pulsátil de doble longitud de onda (luz roja e infrarroja) para distinguir entre la oxihemoglobina (O2Hb) y la hemoglobina reducida (HHb). La luz se emite desde el sensor del oxímetro, que contiene la fuente de luz y fotodetector.

- La fuente de luz se compone de diodos emisores de luz roja e infrarroja (los LED).
- El fotodetector es un dispositivo electrónico que genera una corriente eléctrica proporcional a la intensidad de la luz incidente.

Las dos longitudes de onda de la luz generada por los LED se transmiten a través del tejido en el punto del sensor y se modulan mediante la pulsación de la sangre arterial. Dado que en el resto de los fluidos y tejidos presentes no suele haber pulsación, no pueden modular la luz. La parte pulsátil de la señal entrante se utiliza para detectar y aislar la atenuación de la energía de la luz debida al flujo sanguíneo arterial.

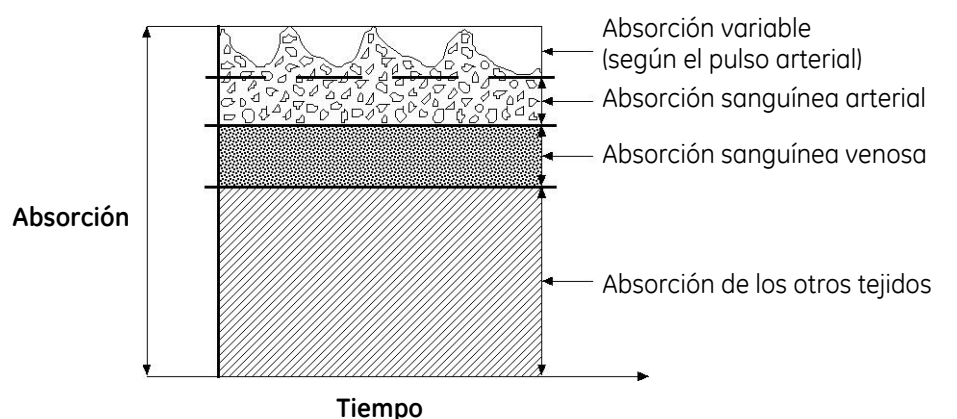

**Figura 1-1. Comparativa de la absorción de la luz** 

El fotodetector del sensor convierte la información sobre la intensidad de la luz en una señal electrónica. Dado que la O<sub>2</sub>Hb y HHb absorben distintas cantidades de la luz emitida desde el sensor del oxímetro, dichas cantidades de luz llegan al fotodetector con las longitudes de onda seleccionadas. La señal electrónica varía según la fuente de luz "activada" (roja o infrarroja) y la oxigenación de la hemoglobina arterial. Esta información se utiliza para calcular el porcentaje relativo de O2Hb y HHb. El monitor procesa la señal electrónica que recibe del fotodetector. Las mediciones de SpO<sub>2</sub> y de la frecuencia de pulso se calculan de forma continua como una media "móvil" de 12 segundos.

#### <span id="page-10-0"></span>**Interferencia de sustancias**

*El aumento de la carboxihemoglobina en el paciente puede, a su vez, aumentar*  erróneamente las lecturas de SpO<sub>2</sub> con cualquier marca de oxímetro. Por lo tanto, las lecturas de saturación pueden ser superiores en el caso de los fumadores, quienes inhalan el humo del tabaco y aquellos pacientes que padece intoxicación por monóxido de carbono (CO). El grado de aumento es aproximadamente igual a la cantidad de carboxihemoglobina presente.

La metahemoglobina utilizada en determinados tratamientos, los tintes que cambian la pigmentación arterial y las sustancias presentes en el punto del sensor que contienen tintes (por ejemplo, esmalte de uñas) también pueden dar a lecturas erróneas.

#### <span id="page-10-1"></span>**Calibración**

El pulsioxímetro TruSat utiliza un método de calibración funcional. La saturación funcional se representa matemáticamente como el porcentaje de hemoglobina capaz de transportar oxígeno.

$$
SpO2 functional = \left(\frac{O2Hb}{HbTOTAL - COHb - MetHb}\right) \times 100 = \left(\frac{O2Hb}{O2Hb + HHb}\right) \times 100
$$

El cálculo de SpO<sub>2</sub> ofrece como resultado un 1,6 % de carboxihemoglobina (COHb), un 0,4 % de metahemoglobina (MetHb) y ningún tinte diferente. Estos valores se basan en un estudio sobre calibración empírica pulsioximétrica realizado por Datex-Ohmeda. La variación considerable de estos valores influye en la precisión de los datos de SpO<sub>2</sub>.

NOTA: Un CO-oxímetro de uso hospitalario que requiera una muestra de sangre arterial y utilice generalmente cuatro o más longitudes de onda calcula tanto la carboxihemoglobina (COHb) y metahemoglobina (MetHb) como la O2Hb y HHb. Las lecturas del CO-oxímetro y el pulsioxímetro difieren en caso de que la COHb o la MetHb estén presentes.

# <span id="page-11-0"></span>**Precauciones de seguridad**

En este manual se detallan las precauciones relacionadas con las correspondientes prácticas de seguridad durante la utilización del monitor. A continuación se describe una serie de precauciones generales. Lea detenidamente todas las precauciones incluidas en este manual antes de utilizar el monitor.

NOTA: Si desea obtener información detallada sobre la seguridad y el uso adecuado de un sensor concreto, consulte las instrucciones de dicho sensor.

### <span id="page-11-1"></span>**Advertencias**

#### **Las ADVERTENCIAS describen situaciones de posible riesgo que pueden ocasionar lesiones al paciente o al operador.**

- Los dispositivos pueden no funcionar correctamente. Compruebe siempre los datos inusuales mediante una evaluación exhaustiva del paciente.
- No utilice el monitor en presencia de una mezcla anestésica inflamable.
- Utilice únicamente conexiones a tierra de uso hospitalario.
- Utilice sólo sensores y cables diseñados específicamente para este monitor. En caso contrario, esto podría producir interferencias con la medición o el resultado al provocar un aumento de las emisiones, una disminución de la inmunidad o daños en el equipo o el sistema.
- Este monitor no mide la respiración y no puede ser utilizado como sustituto de un monitor de apnea.
- Este monitor no está diseñado para utilizarse en un ambiente de imagen por resonancia magnética (MRI).

### <span id="page-11-2"></span>**Precauciones**

Las **PRECAUCIONES** describen situaciones que pueden provocar daños o fallos en el equipo.

**•** No guarde ni utilice el monitor fuera de los límites de temperatura y humedad indicados en la sección *Especificaciones* de este manual.

## <span id="page-11-3"></span>**Compatibilidad electromagnética (EMC)**

Las interferencias electromagnéticas, incluyendo las interferencias de los equipos de comunicación portátiles y móviles de radiofrecuencia (RF) pueden afectar a este monitor.

Si va a utilizar este monitor, debe tomas las precauciones necesarias para garantizar la compatibilidad electromagnética. Para obtener más información, consulte el manual técnico (*Technical Reference Manual*).

### <span id="page-11-4"></span>**Eliminación**

Recicle o elimine este aparato médico, sus componentes o materiales de embalaje de acuerdo con la normativa ambiental y de eliminación de residuos locales.

# **2. FUNCIONES Y USO**

Este capítulo incluye:

- Descripciones de las funciones y controles del monitor.
- Instrucciones de uso del monitor.
- Instrucciones para cambiar la configuración del monitor.

# <span id="page-12-0"></span>**Funciones del monitor**

NOTA: A continuación se muestra el monitor sin asa.

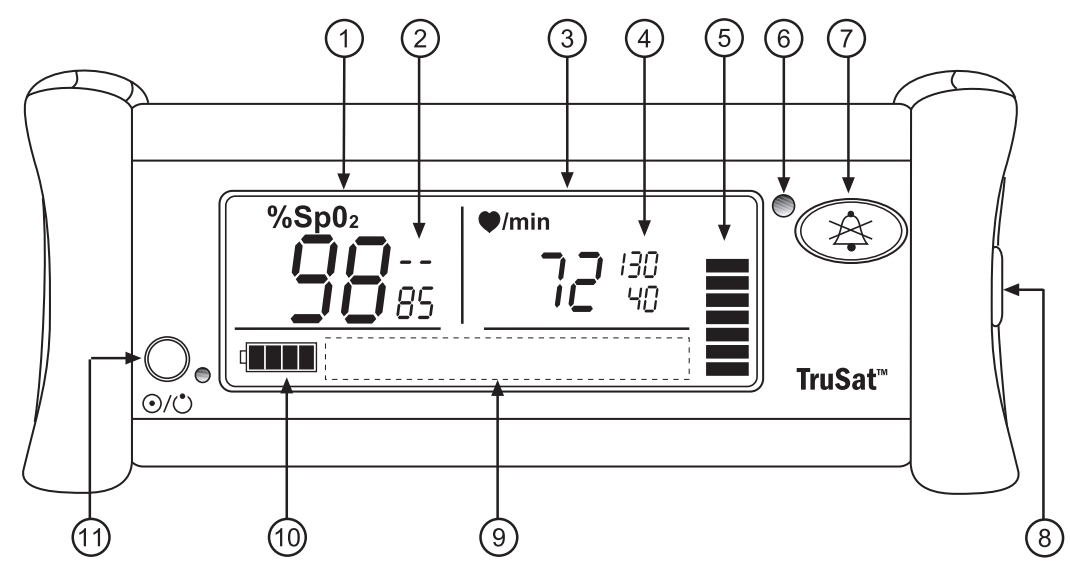

#### **Figura 2-1. Funciones del monitor**

- 1 Valor de medición de la saturación de oxígeno (SpO2)
- 2 Configuración ajustable de los límites de alarma alto y bajo de la SpO2
- 3 Valor de medición de la frecuencia de pulso
- 4 Configuración ajustable de los límites de alarma alto y bajo de la frecuencia de pulso
- 5 Barra de pulso pletismográfico (barra pletismográfica)
- 6 LED de alarma
- 7 Botón de silenciado de alarmas
- 8 Desplazamiento mediante ComWheel y el botón de selección para cambiar la configuración del monitor
- 9 Área de visualización de los símbolos de control en pantalla
- 10 Indicador de la batería
- 11 Botón de alimentación y LED de alimentación externa

## <span id="page-13-0"></span>**Conectores**

**ADVERTENCIA: Si conecta un equipo al monitor, estará configurando un sistema medico y deberá garantizar que dicho sistema cumple la norma IEC 60601–1–1 y los requisitos locales. Conecte únicamente los dispositivos externos que se especifican para ser utilizados con este monitor.** 

**ADVERTENCIA: Utilice sólo sensores y cables diseñados específicamente para este monitor. En caso contrario, podría producir interferencias con la medición o el resultado al provocar un aumento de las emisiones, una disminución de la inmunidad o daños en el equipo o el sistema.** 

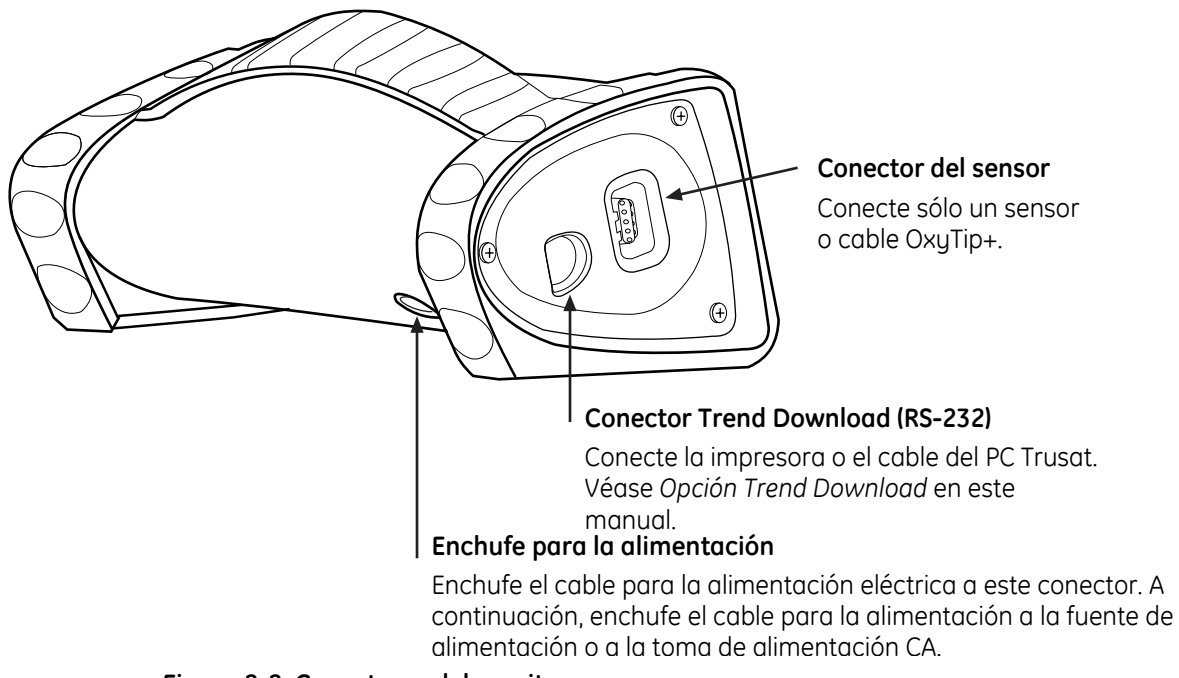

**Figura 2-2. Conectores del monitor** 

# <span id="page-13-1"></span>**Etiqueta informativa y símbolos**

La etiqueta informativa de la parte inferior del monitor incluye el número de modelo, el número de serie, la fecha de fabricación y otros datos sobre el monitor. En esta etiqueta y en el embalaje del monitor aparecen además los siguientes símbolos:

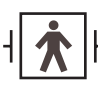

Conector del sensor, pieza aplicada de tipo BF a prueba de desfibrilación

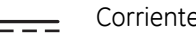

Corriente continua (CC)

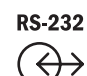

Conector RS-232 (opción Trend Download)

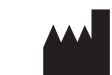

Fabricante

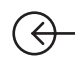

Conector de la fuente de alimentación; alimentación externa

Los demás símbolos del monitor o la pantalla se describen en las secciones correspondientes de este manual.

### <span id="page-14-0"></span>**Botones e indicadores**

### <span id="page-14-1"></span>**Botón de alimentación y LED de alimentación**

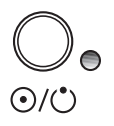

Pulse el botón de alimentación para encender el monitor.

Vuelva a pulsar el botón para apagarlo.

El LED verde situado junto al botón de alimentación aparece encendido sólo si el monitor está conectado a la alimentación externa. No indica si el monitor está encendido o apagado.

NOTA: En caso de apagar el monitor, se guardarán todos los límites de alarma y el resto de la configuración. Al encender el monitor, la configuración se restaura con una excepción: un límite de alarma de nivel bajo de SpO<sub>2</sub> inferior al 85% se restablece en un 85%.

### <span id="page-14-2"></span>**Botón e indicador de silenciado de alarmas**

#### **ADVERTENCIA: Cuando están silenciadas las alarmas, observe al paciente con frecuencia.**

Sonará un tono cada vez que pulse el botón de silenciado de alarmas. El LED de alarma se enciende en amarillo mientras las alarmas permanecen silenciadas.

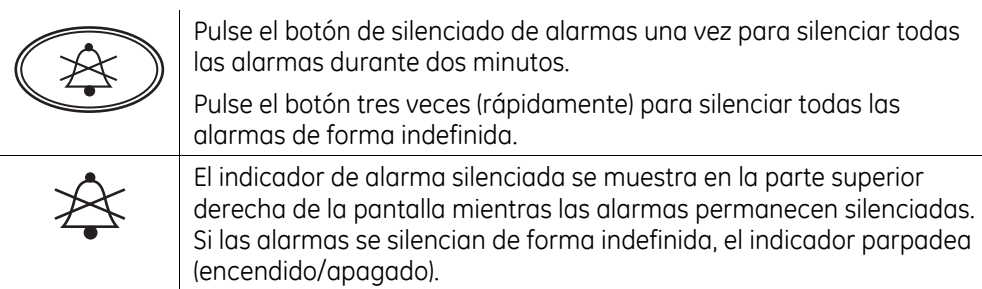

Si desea cancelar el silenciador de alarma, vuelva a presionar el botón de silenciado de alarmas.

### <span id="page-14-3"></span>**LED de alarma**

El LED de alarma situado junto al botón de silenciado de alarmas indica la presencia de una alarma y su prioridad:

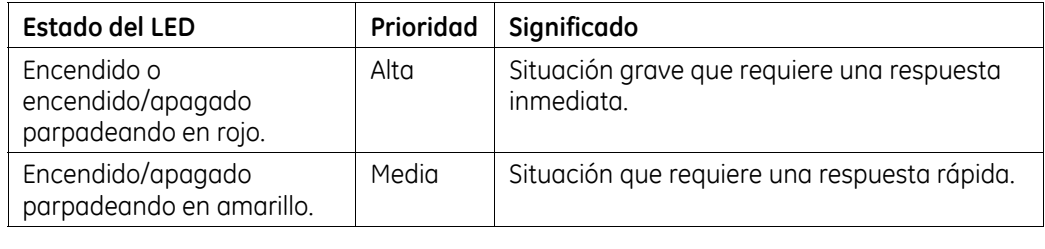

NOTA: El LED de alarma se enciende en amarillo mientras las alarmas permanecen silenciadas.

Si desea obtener información detallada sobre el sistema de alarmas TruSat, incluyendo todos los indicadores de alarmas visuales y sonoros, consulte la sección *Alarmas* en el capítulo 3.

### <span id="page-15-0"></span>**Indicador de la batería**

El indicador de la batería se muestra en todas las ocasiones, incluyendo aquellas en que el monitor está apagado o desconectado de la fuente de alimentación por CA.

Si se produce una pérdida o desconexión de la alimentación externa durante la monitorización, el monitor cambia al modo de alimentación por batería de forma automática.

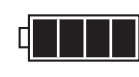

Indica si la batería está completamente cargada. El número de segmentos sombreado disminuye conforme se va descargando la batería.

NOTA: Puede que el número de segmentos sombreados se reduzca temporalmente al conectar el monitor a la alimentación por CA y comenzar la recarga de la batería.

Al parpadear encendido/apagado indica una situación de alarma de batería baja. El monitor puede funcionar con la batería durante un espacio de tiempo de 10 a 60 minutos como máximo. Conecte el monitor a la alimentación por CA para continuar la monitorización.

**Importante**: Si la batería se ha descargado por completo, la monitorización se interrumpe. Suena un tono de alarma continuo y el monitor se apaga de forma automática. Conecte inmediatamente el monitor a la alimentación externa.

### <span id="page-15-1"></span>**Controles en pantalla**

Utilice ComWheel para cambiar la configuración de los límites de alarma. Asimismo, se puede utilizar para acceder a los controles en pantalla representados mediante los símbolos que se describen a continuación.

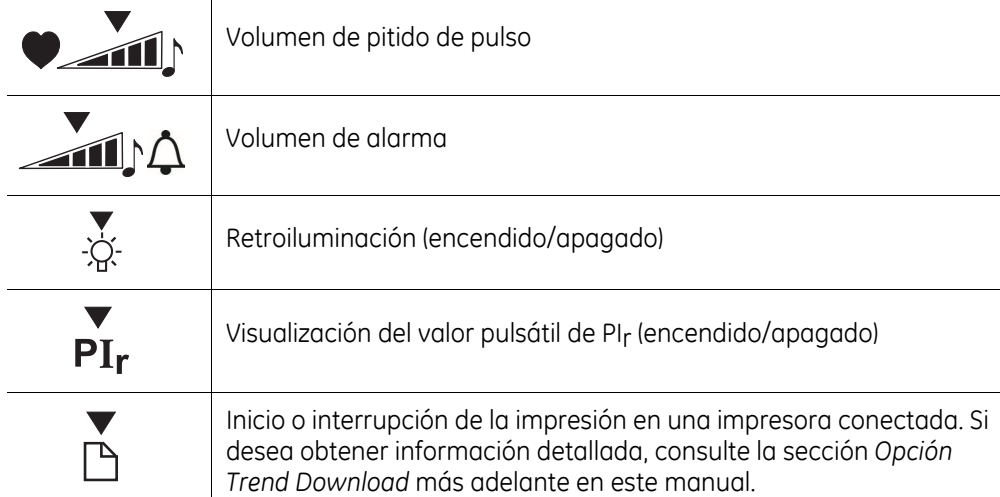

Las instrucciones de uso de ComWheel para cambiar y bloquear la configuración del monitor se detallan más adelante en este capítulo.

# <span id="page-16-0"></span>**Uso del monitor**

## <span id="page-16-1"></span>**Comprobación del monitor**

Compruebe siempre el funcionamiento del monitor antes de utilizarlo para monitorizar a sus pacientes.

**ADVERTENCIA: No utilice el monitor si no suenan los tonos de puesta en marcha, la validez de los datos es cuestionable o si el monitor no funciona de acuerdo con la descripción. Consulte las secciones correspondientes de este manual para identificar y corregir el fallo.** 

1. Enchufe el cable de alimentación al conector de alimentación del monitor. A continuación, conecte la fuente de alimentación a la toma de corriente. Tras conectar la fuente de alimentación, se enciende el LED verde del panel frontal.

**Importante**: En caso de utilizar el monitor por primera vez o de no haberlo utilizado durante un periodo prolongado de tiempo, cargue la batería durante tres horas ANTES de encenderlo.

- 2. Pulse el botón de alimentación para encender el monitor. *Compruebe lo siguiente durante la puesta en marcha:*
	- Suenan los tonos de encendido.
	- Todos los elementos de visualización, incluidos los símbolos en pantalla, se iluminan brevemente.
	- El LED de alarma se enciende en rojo y, a continuación, en amarillo.
	- La retroiluminación permanece encendida hasta que se muestran los guiones correspondientes a la SpO<sub>2</sub> y a la frecuencia de pulso. La retroiluminación permanece encendida si se ha establecido en dicho modo.
	- Se muestra el número del paciente (P01, P02, etc.) (sólo con la opción Trend Download).
- 3. Apague y compruebe la configuración del filtro de alimentación de línea que se muestra en el área de alarma de frecuencia de pulso: **50** (Hz) o **60** (Hz). Si la configuración coincide con la frecuencia de su línea local, vaya al siguiente paso. Si es distinta, consulte la sección *Cambio del filtro de alimentación de línea* más adelante en este capítulo.
- 4. Elija un sensor diseñado para ser utilizado en un dedo, colóqueselo en el dedo y conéctelo al monitor. Encienda el monitor.

NOTA: Todos los segmentos de la barra pletismográfica oscilarán hasta que se muestren los valores medidos.

- 5. Si se muestran los valores de SpO2 y de la frecuencia de pulso, compruebe si el segmento inferior de la barra pletismográfica permanece visible mientras uno o varios del resto de los segmentos oscilan.
- 6. Retire el sensor del dedo. Compruebe si el LED de alarma parpadea en rojo, suena un tono de alarma y una serie de guiones sustituye los valores de SpO<sub>2</sub> y de la frecuencia de pulso.
- 7. Vuelva a colocarse el sensor en el dedo. Una vez mostrados los valores de SpO<sub>2</sub> y de la frecuencia de pulso, desconecte el sensor del monitor. Compruebe si el LED de alarma parpadea en rojo, suena un tono de alarma y una serie de guiones sustituye los valores.

8. Compruebe el indicador de la batería. Si el nivel de la batería es bajo, recargue la batería antes de utilizar el monitor.

**Importante**: Si no suenan los tonos de puesta en marcha o el monitor no funciona de acuerdo con la descripción, NO utilice el monitor hasta haber corregido el fallo. Consulte *Solución de problemas* más adelante en este manual.

### <span id="page-17-0"></span>**Elección del sensor**

**ADVERTENCIA: Deseche inmediatamente un sensor o cable dañado. No repare ningún sensor o cable dañado, ni use un sensor o un cable reparado por otros.** 

Elija un sensor adecuado para el paciente y la situación. Utilice sensores y cables limpios, secos y en buen estado.

**Importante**: Sólo se pueden utilizar sensores OxyTip®+ con este monitor.

#### **Sensores reutilizables**

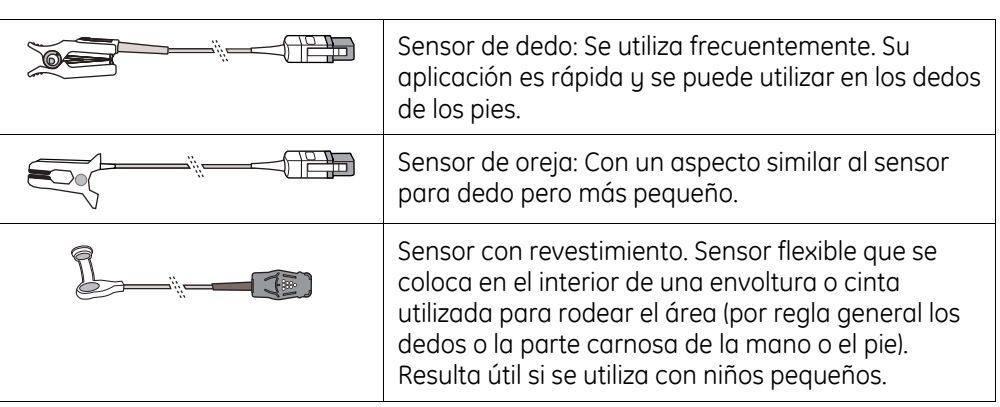

#### **Sensores adhesivos**

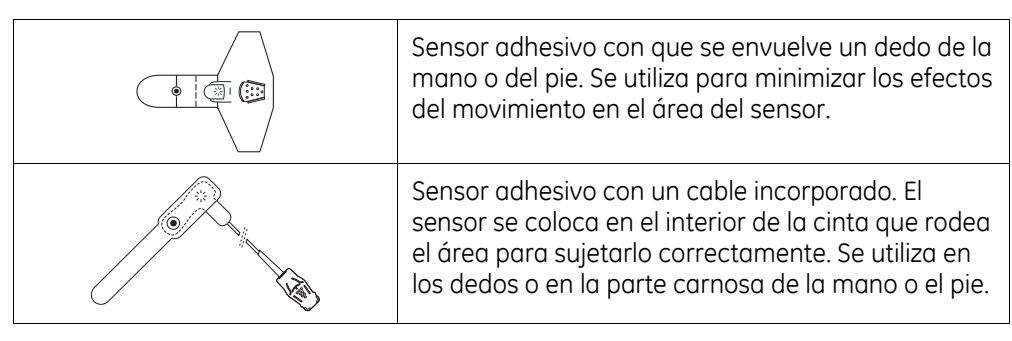

### <span id="page-18-0"></span>**Conexión del sensor**

Con el fin de garantizar una aplicación y uso correctos del sensor, consulte las instrucciones que se facilitan con el sensor.

**ADVERTENCIA: Para evitar lecturas erróneas, no utilice ningún manguito o dispositivo de medición de la presión arterial en la misma extremidad que el sensor.** 

- 1. Coloque el sensor en una área limpia y con buena perfusión, adecuada para el tipo de sensor y para el paciente. Utilice un sensor adhesivo si se observa en el paciente un grado de movimiento que puede interferir con la medición.
- 2. Para minimizar el movimiento del sensor, sujételo con una cinta a la extremidad en que se ha colocado. Utilice una pinza para sujetar el cable del sensor de oreja a la ropa de cama.
- 3. Enchufe el cable del sensor al conector de SpO<sub>2</sub> del monitor.

### <span id="page-18-1"></span>**Monitorización del paciente**

Si el monitor se ha configurado mediante la opción Trend Download, asegúrese de ajustar el reloj antes de iniciar la monitorización. Si desea ver las instrucciones, consulte la sección *Opción Trend Download* más adelante en este manual.

**ADVERTENCIA: Las siguientes condiciones pueden producir lecturas imprecisas y afectar a las alarmas: sustancias interferentes, excesiva luz ambiental, interferencias eléctricas, movimiento excesivo, baja perfusión, señal de baja intensidad, colocación incorrecta del sensor, mala fijación del sensor y movimiento del sensor en el paciente.** 

**ADVERTENCIA: El estado del paciente (como enrojecimiento, llagas, decoloración de la piel, necrosis cutánea isquémica y erosión cutánea) puede justificar un cambio frecuente del emplazamiento del sensor o la utilización de un tipo de sensor diferente.** 

**ADVERTENCIA: La fuente de alimentación puede alcanzar una temperatura que puede causar molestias al paciente. Coloque la fuente de alimentación de modo que no esté en contacto con el paciente.** 

Cada vez que monitorice a un paciente:

- Compruebe si la potencia de la señal es la adecuada y si los valores mostrados coinciden con la evaluación clínica del paciente.
- Compruebe de forma rutinaria la integridad de la piel y el estado circulatorio del área del sensor.
- Ajuste los límites de alarma según la situación clínica del paciente.

### <span id="page-19-0"></span>**Barra de pulso pletismográfico (barra pletismográfica)**

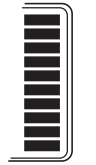

La barra pletismográfica (una columna con un máximo de diez segmentos oscilantes) representa la forma de onda pletismográfica. La barra pletismográfica se muestra si el sensor se ha colocado correctamente en el paciente y se ha conectado al monitor.

Durante la monitorización, el segmento inferior se muestra en todo momento; el resto de los segmentos oscila (parpadea) de forma proporcional al volumen de pulso.

- La velocidad de oscilación de los segmentos representa la frecuencia del pulso.
- El segmento oscilante superior indica la potencia del pulso (el número de segmentos oscilantes aumenta a la vez que la potencia del pulso).

El número de segmentos oscilantes indica además la perfusión en el área del sensor. Por ejemplo, un número máximo de diez segmentos señala un nivel de perfusión relativamente alto.

# <span id="page-20-0"></span>**Cambio de la configuración del monitor**

# <span id="page-20-1"></span>**Uso de ComWheel**

Utilice ComWheel para cambiar la configuración del monitor.

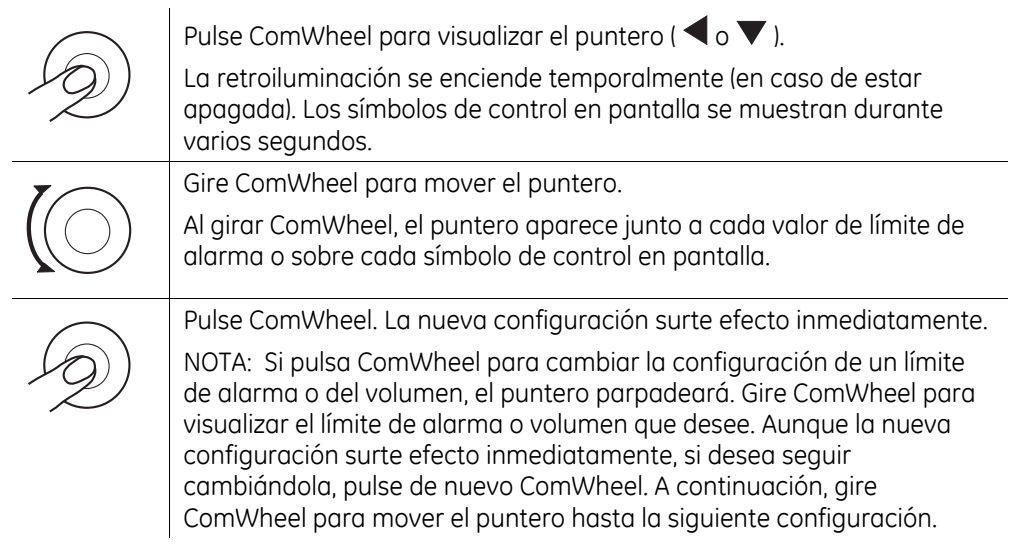

# <span id="page-20-2"></span>**Configuración de los límites de alarma**

**ADVERTENCIA: Para evitar la inutilización del sistema de alarma, establezca en todo momento unos límites de alarma razonables en función de la situación del paciente.** 

La configuración de los límites de alarma se guarda y surte efecto cada vez que se enciente el monitor con una excepción: un valor bajo de SpO<sub>2</sub> inferior al 85% se restablece en un 85%. La configuración actual de los límites alto y bajo de alarma para SpO<sub>2</sub> y la frecuencia de pulso se muestran junto a los valores de SpO<sub>2</sub> y de frecuencia de pulso.

NOTA: Las señales de alarma visuales y acústicas no se generan para ningún límite de alarma desactivado.

1. Pulse ComWheel para visualizar el puntero. Gire ComWheel para mover el puntero hasta el límite que desea cambiar (SpO2 alta, SpO2 baja, frecuencia de pulso alta o frecuencia de pulso baja).

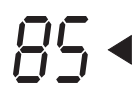

2. Pulse ComWheel y cuando parpadee el puntero, gire ComWheel hasta alcanzar el límite de alarma deseado o hasta que se muestra la señal de desactivación (- - -).

NOTA: Pulse ComWheel para seleccionar el nuevo valor en caso de que desee cambiar más configuraciones del monitor.

# <span id="page-21-0"></span>**Ajuste del volumen del pitido de pulso y de la alarma**

1. Utilice ComWheel para desplazar el puntero hasta el símbolo de volumen del pitido de pulso o hasta el símbolo de volumen de alarma.

El número de barras sombreadas indica el nivel de volumen actual.

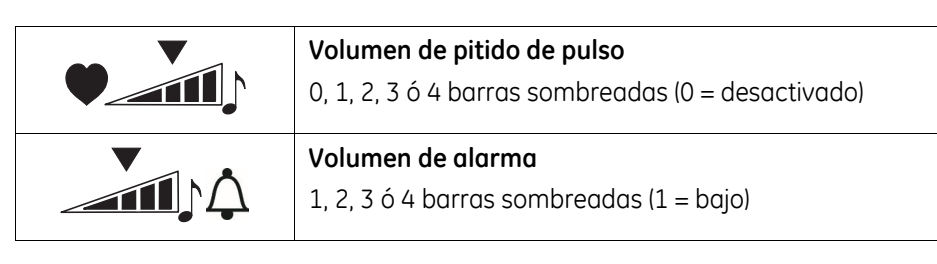

2. Pulse ComWheel y cuando parpadee el puntero, gire ComWheel para cambiar el volumen.

NOTA: Pulse ComWheel para seleccionar el nuevo valor en caso de que desee cambiar más configuraciones del monitor.

# <span id="page-21-1"></span>**Encendido y apagado de la retroiluminación**

Al encender el monitor, la configuración de la retroiluminación es la misma que cuando se apagó el monitor por última vez.

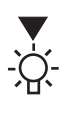

Para cambiar la configuración de la retroiluminación, utilice ComWheel para desplazar el puntero hasta el símbolo de retroiluminación y, a continuación, pulse ComWheel. Al encender la retroiluminación, el símbolo de retroiluminación permanece visible durante varios segundos.

## <span id="page-21-2"></span>**Bloqueo y desbloqueo de la configuración del monitor**

Puede bloquear el monitor para evitar cambios no deseados en la configuración. Puede definir y, a continuación, bloquear la configuración de los límites de alarma, la configuración del volumen y la retroiluminación. Puede silenciar las alarmas indefinidamente con el botón de silenciado de alarmas y luego bloquear el monitor con las alarmas silenciadas indefinidamente.

**Importante**: Si silencia las alarmas indefinidamente y bloquea el monitor, sólo se activarán las señales de alarma visuales en caso de producirse una situación de alarma. Las señales de alarma acústicas permanecen silenciadas.

Para bloquear o desbloquear la configuración del monitor, pulse ComWheel cinco veces y manténgalo pulsado durante cinco segundos al pulsar por quinta vez. Sonará un tono cada vez que bloquee o desbloquee el monitor.

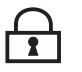

El indicador de bloqueo se muestra en la parte inferior derecha de la pantalla mientras la configuración del monitor permanece bloqueada.

Si se silencian las alarmas indefinidamente antes de bloquear el monitor, sólo permanecerá activo el botón de alimentación. Sólo podrá utilizar ComWheel para desbloquear el monitor tal y como se ha mencionado anteriormente.

# <span id="page-22-0"></span>**Visualización del índice de perfusión (PIr)**

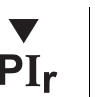

Para visualizar el valor de PIr , utilice ComWheel para seleccionar el símbolo de PIr. El puntero sigue parpadeando mientras se muestra el valor de PIr . Para cancelar la visualización, pulse ComWheel.

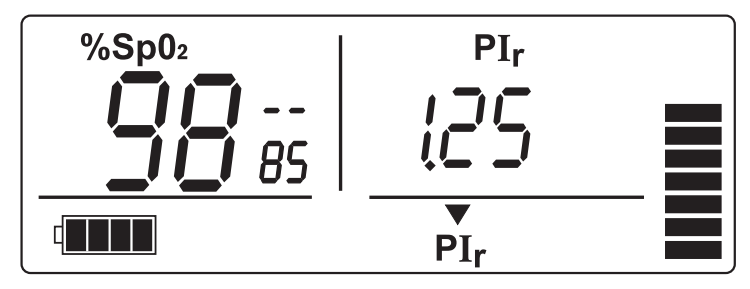

**Figura 2-3. Visualización del índice de perfusión (PIr)** 

NOTA: Si se activa una alarma de frecuencia de pulso mientras se muestra el valor PIr , el LED de alarma parpadea en amarillo. Sonará un tono de alarma a menos que las alarmas estén silenciadas. Pulse ComWheel para visualizar la frecuencia de pulso.

# <span id="page-22-1"></span>**Cambio del filtro de alimentación de línea**

Para obtener el máximo rendimiento con una perfusión baja, configure el filtro de alimentación de línea de modo que coincida con la frecuencia de su fuente de alimentación por CA local. Utilizar el mismo filtro de alimentación de software evita posibles interferencias al utilizar la alimentación por CA o la alimentación por batería cerca de una fuente de CA.

Al apagar el monitor, la configuración del filtro de alimentación de línea (50 ó 60) se muestra en el área de la alarma de frecuencia de pulso alta.

1. Para cambiar la configuración del filtro de alimentación de línea, encienda el monitor. Pulse ComWheel siete veces y manténgalo pulsado al pulsar por séptima vez hasta que se muestre la nueva configuración: 50 H(z) o 60 H(z).

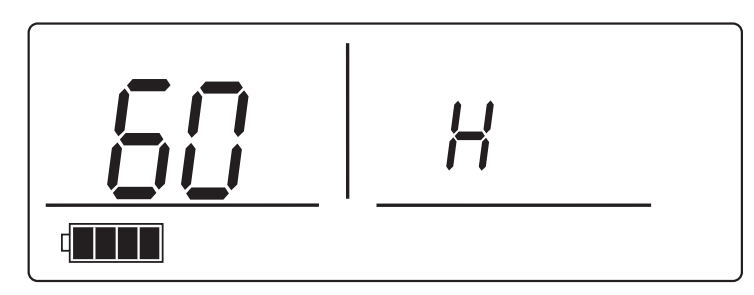

**Figura 2-4. Cambio del filtro de alimentación de línea** 

2. Para comprobar la configuración, apague y compruebe si la nueva configuración se muestra en el área de la alarma de frecuencia de pulso alta.

# **3. ALARMAS, SOLUCIÓN DE PROBLEMAS Y MANTENIMIENTO**

Este capítulo incluye:

- Información sobre el sistema de alarma.
- Una tabla de solución de problemas para situaciones que se pueden producir durante el uso del monitor.
- Información de mantenimiento que incluye una lista de fungibles y accesorios cuyo uso se autoriza para este monitor.

# <span id="page-24-0"></span>**Alarmas**

Las alarmas son señales visuales o acústicas que le informan de una situación de alarma fisiológica o técnica.

- Las situaciones de alarma fisiológica se producen cuando la medición de SpO<sub>2</sub> o de la frecuencia de pulso coincide o sobrepasa la configuración de los límites de alarma.
- Las situaciones de alarma técnica se producen cuando el monitor detecta un problema relacionado con el equipo como, por ejemplo, la descarga de la batería, un sensor defectuoso o un fallo interno.

### <span id="page-24-1"></span>**Prioridades de alarma**

Las prioridades de alarma se establecen en función de la gravedad y urgencia de la situación que ha activado la alarma. Esto permite identificar y responder de inmediato a las situaciones de alarma de prioridad alta. Las alarmas pueden tener una prioridad alta o media.

- Las alarmas de prioridad alta indican una situación grave que requiere una respuesta inmediata.
- Las alarmas de prioridad media indican una situación que requiere una respuesta rápida.

### <span id="page-24-2"></span>**Activación de alarmas**

Las señales de alarma visual se activan cuando el valor medido coincide o sobrepasa el límite de alarma. La señal de alarma acústica se activa en diez segundos. Sin embargo, sonará un tono de alarma inmediatamente si el valor de SpO<sub>2</sub> sobrepasa la configuración de límite de alarma de SpO<sub>2</sub> en dos dígitos o si el valor de la frecuencia de pulso sobrepasa la configuración de límite de alarma de la frecuencia de pulso en cinco dígitos.

## <span id="page-25-0"></span>**Señales de alarma**

Una situación de alarma genera señales acústicas y visuales en función de la prioridad de la alarma. Si se produce una situación de alarma, la retroiluminación se enciende (en caso de estar apagada) hasta que finaliza la situación de alarma. Todas las señales de alarma acústicas y visuales se interrumpen cuando la situación de alarma finaliza.

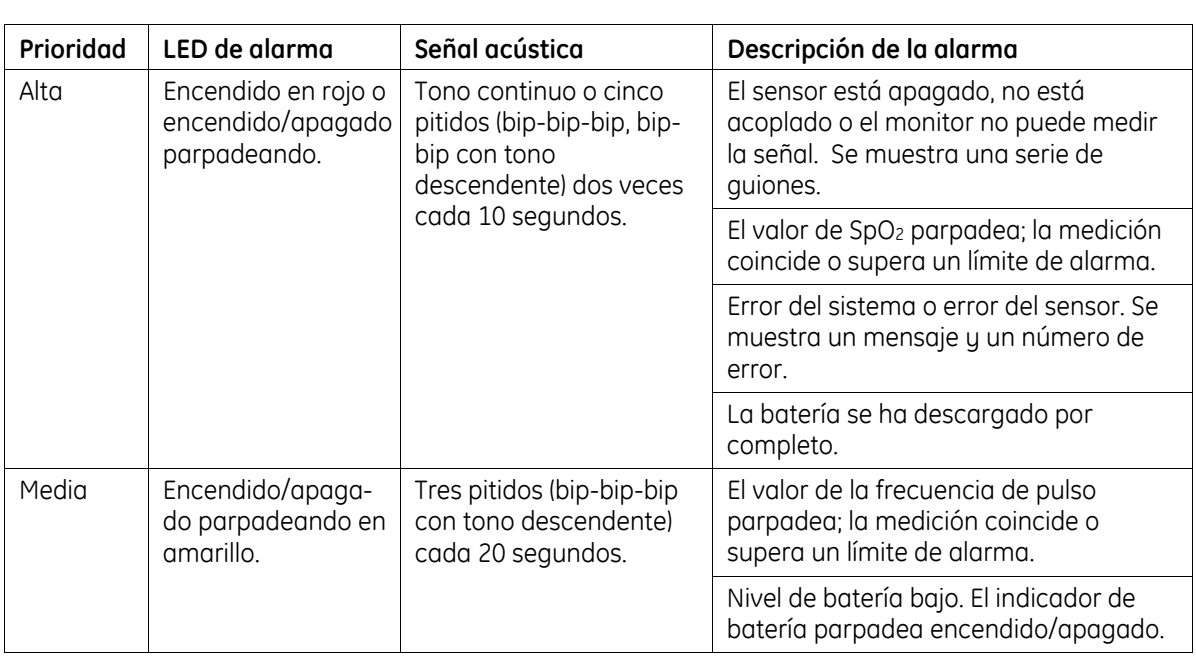

### <span id="page-25-1"></span>**Señales para varias alarmas**

Durante las situaciones en que se activan varias alarmas, las señales de alarma visuales y acústicas siempre indican la alarma con la prioridad más alta. Por ejemplo, si existe una alarma de prioridad media cuando se produce una alarma de prioridad alta, las señales de la alarma de prioridad alta sustituyen las señales de alarma de prioridad media.

### <span id="page-25-2"></span>**Señales para alarmas silenciadas**

Si pulsa el botón de silenciado de alarmas para silenciar una o más alarmas, el LED de alarma señala la situación de alarma con la prioridad más alta. El resto de los indicadores visuales de alarma (parpadeo del valor, serie de guiones, etc.) se muestra hasta el momento en que finaliza la situación de alarma.

Si no existe ninguna situación de alarma al presionar el botón de silenciado de alarmas, el LED de alarma se enciende en amarillo para indicar que las próximas alarmas van a permanecer silenciadas. Si se produce una situación de alarma mientras las alarmas permanecen silenciadas, el LED de alarma indica la prioridad de la alarma. El resto de los indicadores visuales de alarma se muestra hasta el momento en que finaliza la situación de alarma.

# <span id="page-26-0"></span>**Solución de problemas**

Compruebe siempre en primer lugar el estado del paciente. Si el problema continúa, póngase en contacto con el personal técnico autorizado.

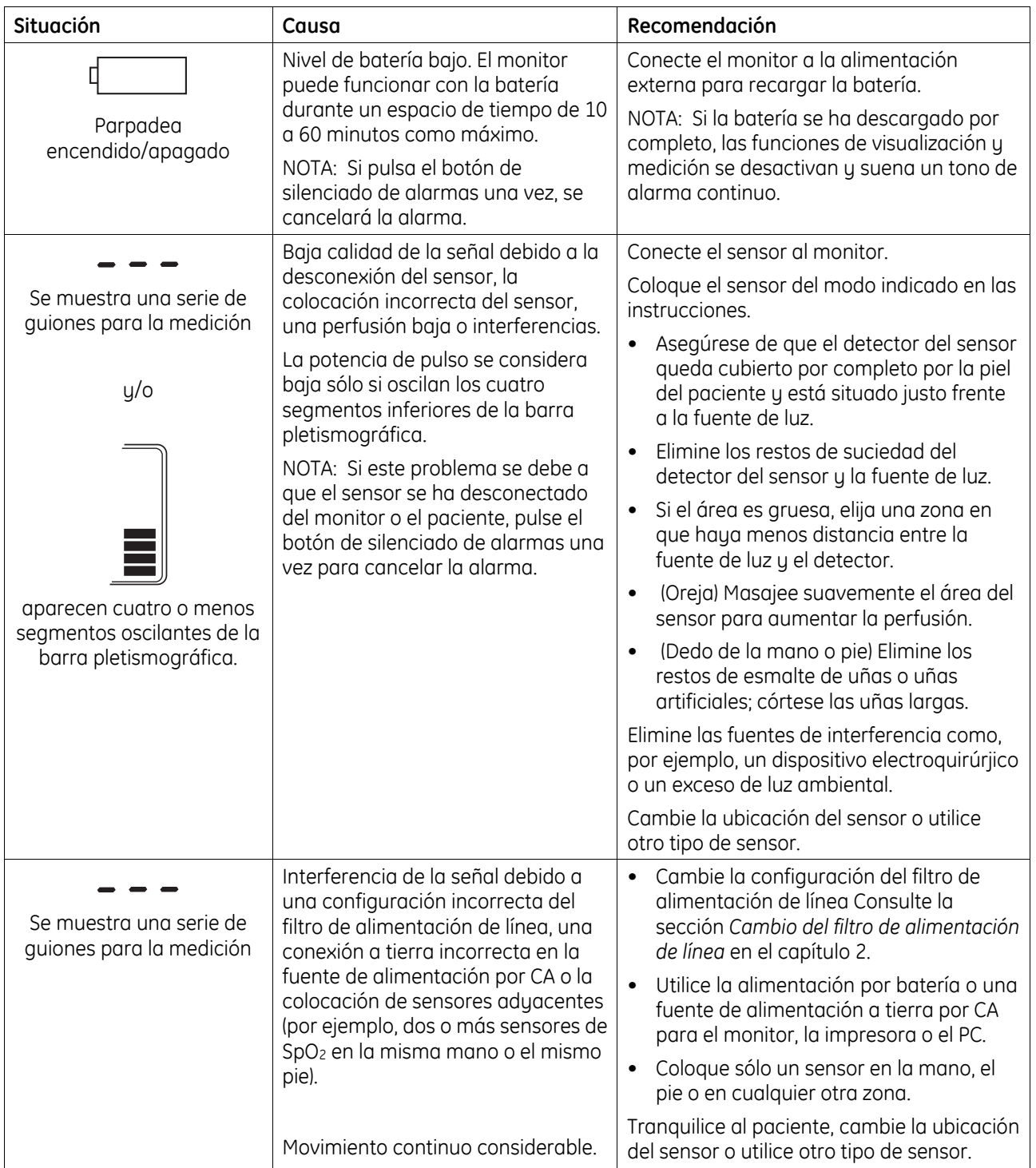

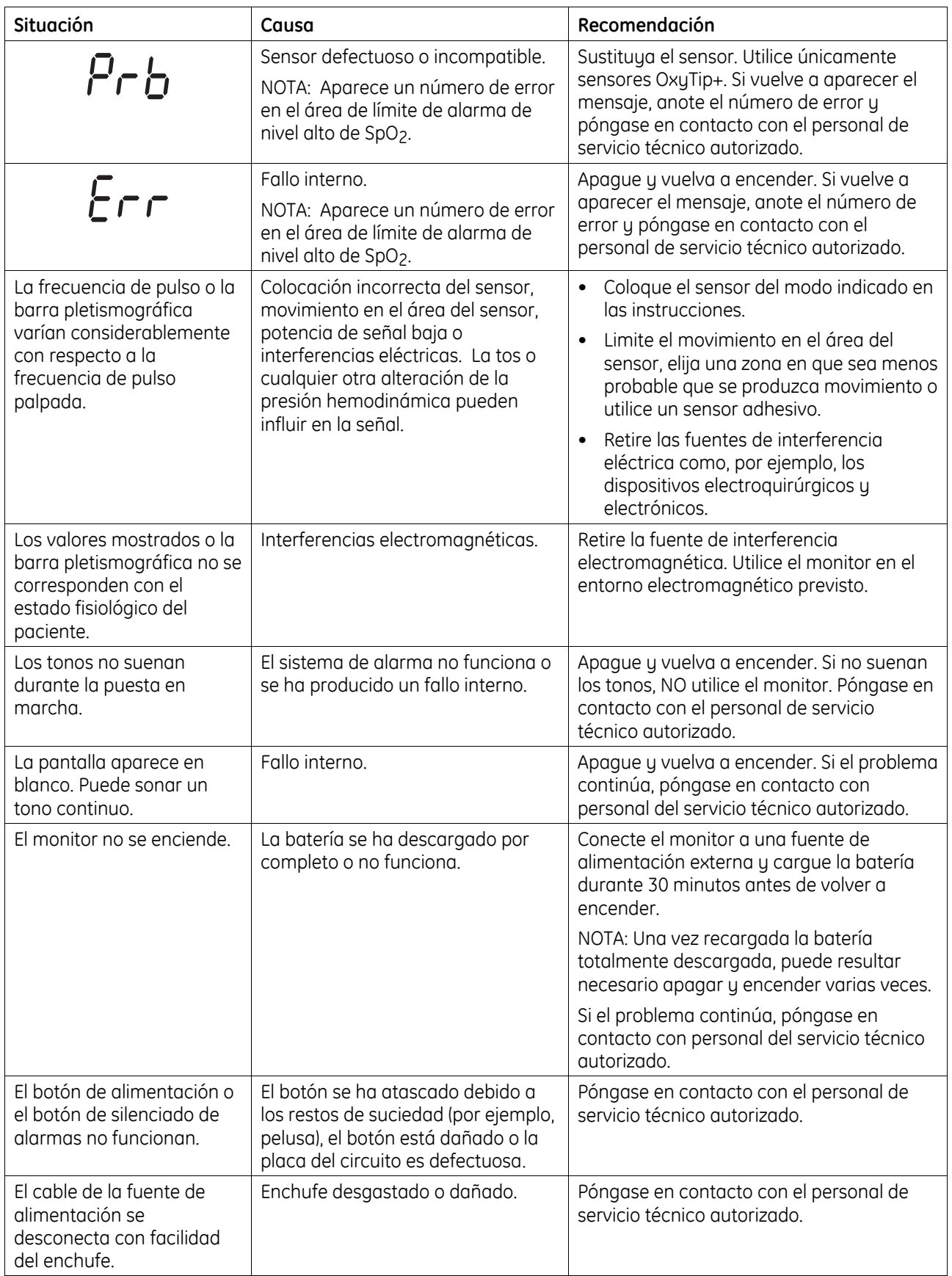

# <span id="page-28-0"></span>**Mantenimiento**

# <span id="page-28-1"></span>**Batería**

Si desea prolongar la vida de la batería:

**•** Cargue la batería por completo una vez al mes.

NOTA: Cuando los cuatro segmentos de la batería estén atenuados, espere al menos 20 minutos antes de desconectar el monitor de la fuente de alimentación externa para que el monitor pueda actualizar la batería.

**•** Descargue la batería por completo una vez cada seis meses.

Para descargar la batería, utilice la alimentación por batería para monitorizar al paciente hasta que aparezca sólo un segmento sombreado en el indicador de batería. A continuación, conecte el monitor a la alimentación externa para recargar la batería por completo.

NOTA: La batería se puede recargar sólo si la temperatura interna del monitor está comprendida entre 0 °C y 40 °C (32 °F y 104 °F).

## <span id="page-28-2"></span>**Limpieza**

### <span id="page-28-3"></span>**Monitor**

**PRECAUCION:** No utilice un autoclave ni esterilice el monitor utilizando presión o gas. No sumerja el monitor en ningún líquido y evite que entre líquido en su interior.

**PRECAUCION:** Los materiales abrasivos o productos químicos fuertes pueden dañar la superficie del monitor. No utilice soluciones con una base de petróleo ni soluciones que contengan acetona, freón o disolventes fuertes.

- 1. Apague el monitor.
- 2. Desconecte todos los cables del monitor: fuente de alimentación, sensor y cualquier cable conectado al puerto RS-232.
- 3. Limpie la lente de visualización con un paño de algodón humedecido con uno de los siguientes limpiadores:

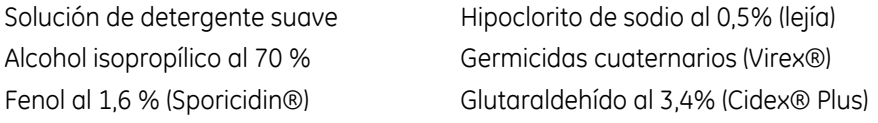

4. Limpie la caja con un paño suave humedecido con un limpiador. Evite que entre líquido en los conectores.

#### <span id="page-28-4"></span>**Sensores**

Para limpiar un sensor reutilizable, consulte las instrucciones que se facilitan con el sensor.

NOTA: Los sensores desechables sólo se pueden utilizar para un único paciente. Deseche estos sensores tras su uso.

# <span id="page-29-0"></span>**Fungibles y accesorios**

Todas las configuraciones del monitor incluyen una fuente y un cable de alimentación. Los monitores configurados con la opción Trend Download incluyen además el CD del software Trend Download y el cable RS-232 para TruSat/PC.

Se incluye además un kit de mantenimiento y piezas de repuesto. Dichos accesorios se describen en el manual técnico (*TruSat Technical Reference Manual*).

#### <span id="page-29-1"></span>**Sensores**

Consulte la tabla de sensores que se facilita con este manual para ver una lista de los sensores y accesorios relacionados cuyo uso se autoriza para este monitor. Sólo se pueden utilizar sensores OxyTip+ con este monitor.

### <span id="page-29-2"></span>**Pulsioxímetros TruSat**

<span id="page-29-3"></span>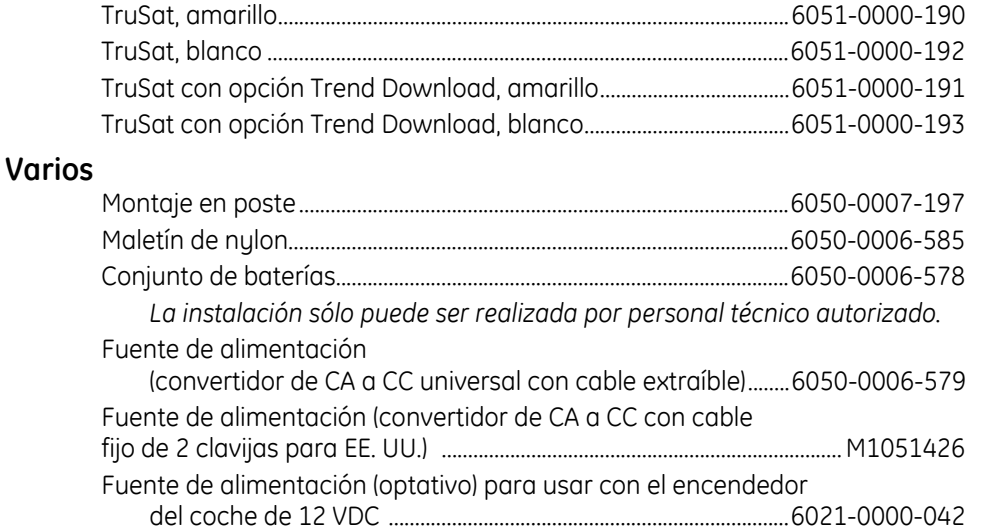

#### Cables de alimentación

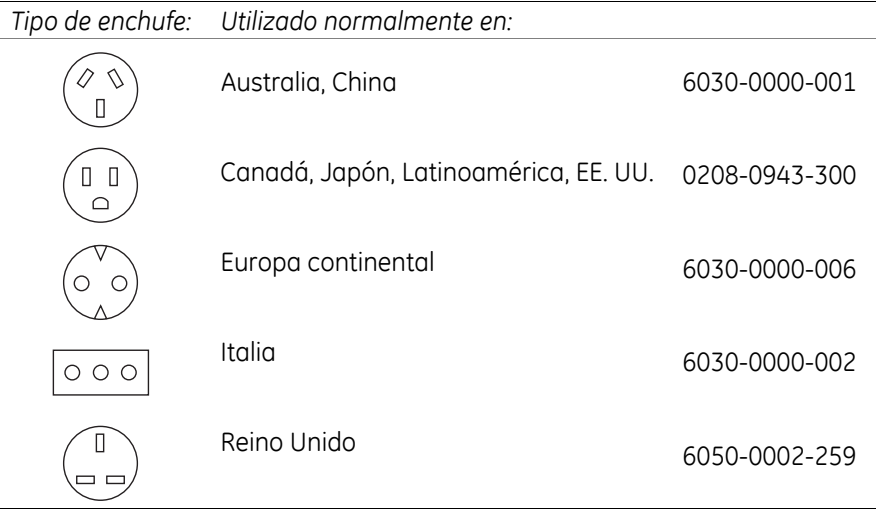

NOTA: La clasificación de la Asociación de Fabricantes de Artículos Eléctricos (NEMA, *National Electrical Manufacturers Association*) para los cables de alimentación utilizados en EE. UU. es: NEMA 5-15P (120 VAC) y NEMA 6-15P (240 VAC).

# <span id="page-30-0"></span>**Opción Trend Download**

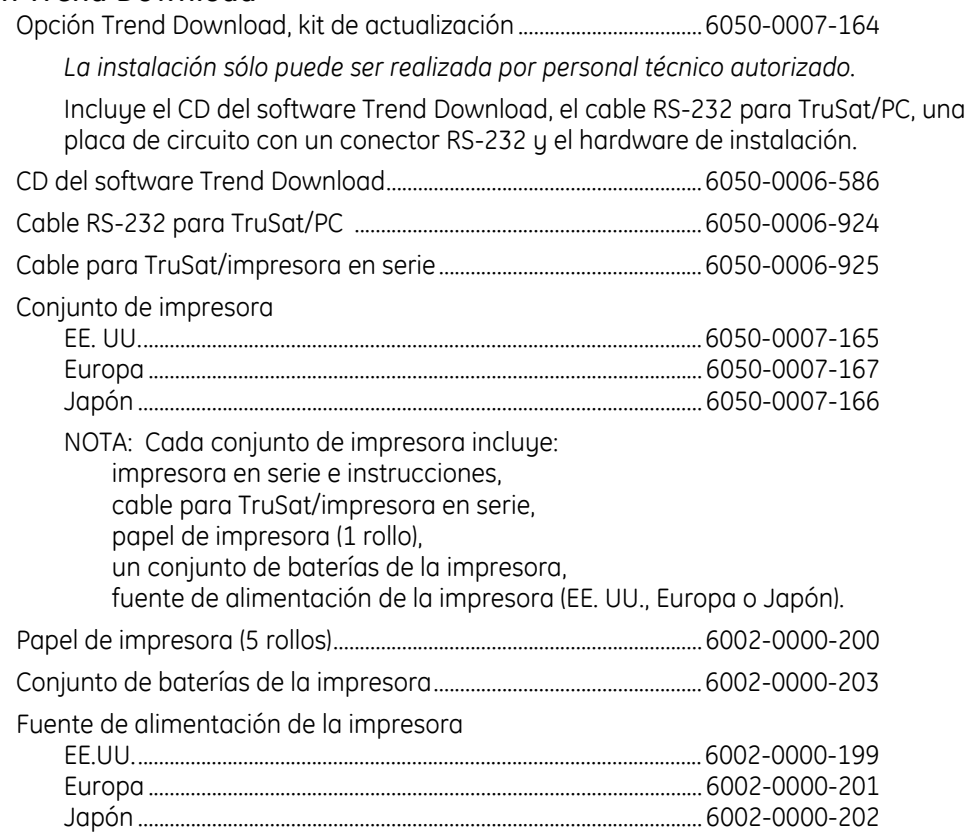

# <span id="page-30-1"></span>Manuales de TruSat

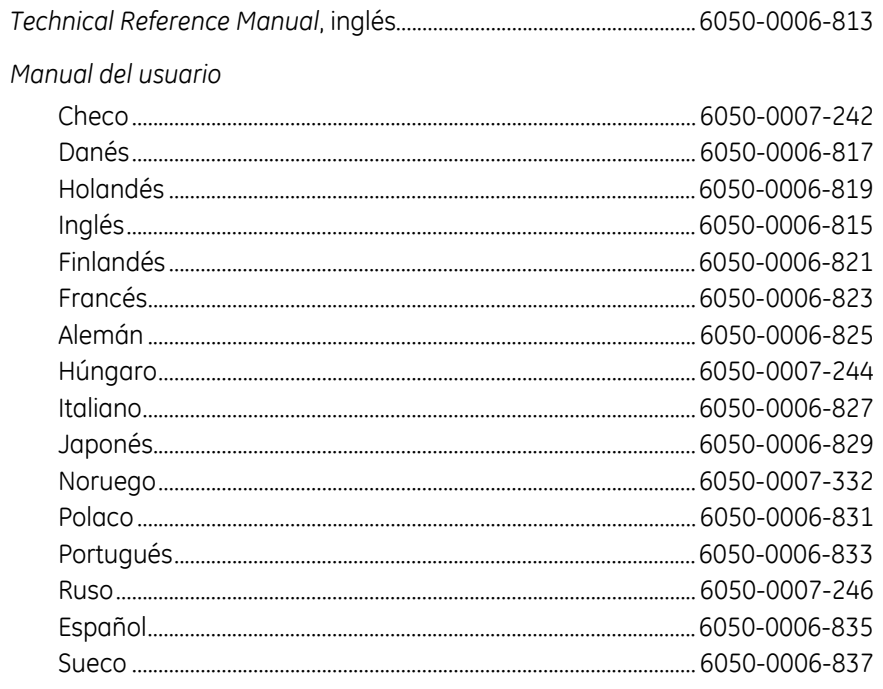

# **4. CUMPLIMIENTO DE LA NORMATIVA Y ESPECIFICACIONES**

Este capítulo incluye:

- Información sobre los estándares y cumplimiento de la normativa para los equipos médicos eléctricos.
- Especificaciones.

# <span id="page-32-0"></span>**Cumplimiento de la normativa**

**Directiva 93/42/EEC sobre dispositivos médicos de la Unión Europea:** clase IIb

**Norma EN 60601-1** *sobre equipos médicos eléctricos (Parte 1): Requisitos generales de seguridad* (incluyendo las Enmiendas 1 y 2)

- Tipo de protección contra descarga eléctrica: equipo de clase I /fuente de alimentación eléctrica interna
- Grado de protección contra descarga eléctrica: pieza aplicada de tipo BF a prueba de desfibrilación
- Grado de protección frente a entrada de agua (**EN 60529**): IPX2
- No es recomendable utilizar el equipo cerca de mezclas anestésicas inflamables
- Modo de funcionamiento: continuo

**Norma EN 60601-1-2** (2ª edición) sobre *compatibilidad electromagnética (requisitos y pruebas)*

**Norma CISPR 11**/**EN 55011** sobre protección frente a emisiones: grupo 1, clase B:

**Norma IEC 60601-1-8** sobre sistemas de alarma (*requisitos generales, pruebas y recomendaciones para el uso de sistemas de alarma en equipos y sistemas médicos eléctricos)* 

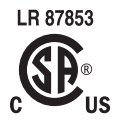

Equipo médico eléctrico clasificado en EE. UU. y Canadá únicamente en relación con los riesgos mecánicos, de descarga eléctrica e incendio de acuerdo con la Asociación Canadiense de Estándares (Canadian Standards Association,CAN/CSA C22.2 No. 601.1) y Underwriters Laboratories Inc. UL 2601–1.

# <span id="page-33-0"></span>**Especificaciones**

Las especificaciones son nominales y están sujetas a cambios sin previo aviso.

### <span id="page-33-1"></span>**Medición**

### <span id="page-33-2"></span>**General**

Sensores del pulsioxímetro: Sólo se pueden utilizar sensores OxyTip+

Método: absorción de luz roja e infrarroja

Límites de la longitud de onda del LED rojo: 650 a 670 nm Límites de la longitud de onda del LED infrarrojo (IR): 930 a 950 nm Potencia media: ≤ 1 mW

### <span id="page-33-3"></span>**SpO2**

Calibrado para la saturación de oxígeno funcional

Rango de calibración: del 70 al 100 %

Rango de medición y presentación en pantalla: del 1 al 100 %

Resolución de pantalla: 1%

Primera lectura con total precisión: ≤ 10 segundos

Precisión, Arms (raíz cuadrada media de pares de valores; representada previamente mediante una desviación estándar de  $\pm$  1)

Del 70 al 100% ± 2 dígitos (sin movimiento)

Del 70 al 100% ± 3 dígitos (durante el movimiento clínico) 2

Del 70 al 100% ± 2 dígitos (con un nivel bajo de perfusión clínico) Por debajo del 70% sin especificar

La precisión de la medición de SpO<sub>2</sub> se basa en una serie de estudios sobre hipoxia profunda realizados con sensores OxyTip+ en un grupo de sujetos voluntarios. Las muestras de sangre arterial se analizaron simultáneamente en varios CO-oxímetros.

NOTA: La precisión puede variar en el caso de determinados sensores, compruebe siempre las instrucciones del sensor.

### <span id="page-33-4"></span>**Frecuencia de pulso**

Rango de medición y presentación en pantalla: De 30 a 250 latidos por minuto (lpm)

Resolución de pantalla: 1 lpm

Primera lectura con total precisión: ≤ 15 segundos

Precisión

De 30 a 250 lpm:  $\pm 2$  dígitos o  $\pm 2\%$ , el que sea el valor mayor, (sin movimiento) De 30 a 250 lpm: ± 5 dígitos (durante el movimiento)

De 30 a 250 lpm: ± 3 dígitos (con un nivel bajo de perfusión)

### <span id="page-33-5"></span>**Valor pulsátil de PIr**

Rango de medición y presentación en pantalla: de 0,01 a 9,99 Resolución de pantalla: 0,01 PIr

 $\overline{a}$ 

<sup>2</sup> Aplicabilidad: Sensores OxyTip+ Adulto/Pediátrico y AllFit.

### <span id="page-34-0"></span>**Monitor**

### <span id="page-34-1"></span>**General**

Función de bloqueo: bloquea/desbloquea los límites de alarma y otras configuraciones Calibrado de fábrica; prueba automática de encendido con comprobación de calibración Tiempo de recuperación tras exposición a la tensión de desfibrilación: ≤ 30 segundos

### <span id="page-34-2"></span>**Pantalla**

Pantalla de cristal líquido (LCD)

LED de retroiluminación: apagado o encendido

Barra de pulso pletismográfico (barra pletismográfica): columna de diez segmentos que oscila para indicar la frecuencia de pulso y la potencia de la señal

Tiempo de visualización de la pantalla

SpO<sub>2</sub>, frecuencia de pulso y valores Pl<sub>r</sub>: 1 segundo ± 0,25 segundos Barra de pulso pletismográfico: 20 Hz como mínimo (0,05 segundos)

### <span id="page-34-3"></span>**Alarmas**

Indicadores visuales y acústicos para las alarmas fisiológicas (alarmas de límite de  $SpO<sub>2</sub>$ y frecuencia de pulso) y alarmas técnicas (estado del sensor, estado de la batería y fallo interno)

Indicador visual de alarma, LED rojo/amarillo

Alarma de prioridad alta: encendido o encendido/apagado parpadeando en rojo Alarma de prioridad media: encendido/apagado parpadeando en amarillo.

Visibilidad (con el operador situado frente al monitor): 4m (13 pies) en un ángulo de 30° en cualquier dirección

NOTA: Si se incumple el límite de alarma SpO<sub>2</sub> o de la frecuencia de pulso, la medición correspondiente parpadea encendido/apagado.

- Indicador acústico de alarma: el esquema varía en función del tipo y prioridad de la alarma
- Botón de silenciado de alarmas: silencia las alarmas durante ≤ 2 minutos (pulse una vez; aparece el indicador de alarma silenciada) o indefinidamente (pulse 3 veces; el indicador parpadea encendido/apagado)

NOTA: Si no se ha producido una situación de alarma, el LED de alarma se enciende en amarillo para indicar que las próximas alarmas permanecerán silenciadas.

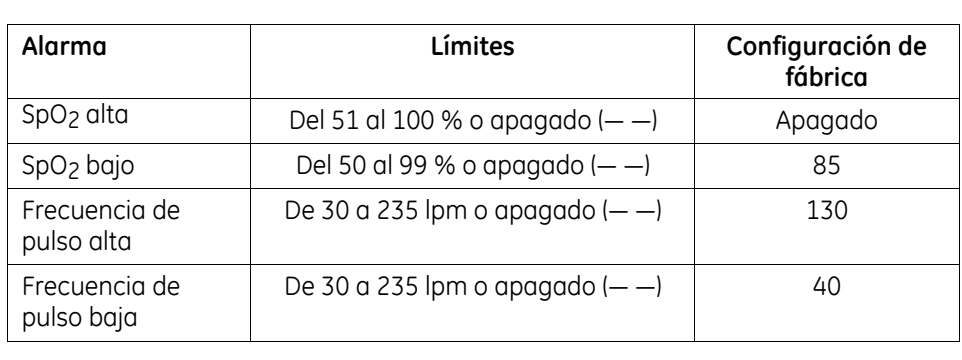

### <span id="page-35-0"></span>**Audio**

- Pitido de frecuencia de pulso: el tono aumenta y disminuye a la vez que la saturación de oxígeno
- Volumen ajustable: Control en pantalla de 4 segmentos
	- Volumen de pitido de pulso: 0 (apagado), 1, 2, 3, ó 4 segmentos sombreados Volumen de alarma: 1 (bajo), 2, 3 ó 4 segmentos sombreados
- Intensidad de volumen a una distancia de 1 m (3,28 pies): de 45 dB como mínimo a 85 dB como máximo

### <span id="page-35-1"></span>**Alimentación externa**

Fuente de alimentación (convertidor de CA a CC) Potencia de CA de entrada: 100–240 V, 0,5 A, 50–60 Hz

Fuente de alimentación (CC a CC)

Potencia CC de entrada de un encendedor de coche: 12 V

- Salida de fuente de alimentación a monitor: 12 VDC, 1,25 A, 15 watt
- Indicador de potencia (LED verde): encendido mientras el monitor está conectado a la alimentación externa

Filtro de alimentación de línea (configuración del monitor): 50 Hz o 60 Hz

#### <span id="page-35-2"></span>**Alimentación por batería interna**

Tipo: interna, recargable, de hidruro metálico de níquel (NiMH), 3 AH, 12 VDC, 150 mA

Se descarga en caso de almacenarse a temperatura ambiente (ocurre con todas las baterías NiMH):

se conserva como mínimo un 30 % de la carga total tras 3 meses de almacenamiento

Capacidad con la totalidad de la carga funcionando a temperatura ambiente: Sin la opción Trend Download: 30 horas Con la opción Trend Download: 20 horas NOTA: El uso continuado de la retroiluminación reduce el tiempo en aproximadamente el 50 %.

Tiempo de carga (capacidad total): 3,5 horas por regla general

- Indicador de la batería: símbolo de 4 segmentos; los segmentos sombreados representan la carga de la batería (0 segmentos sombreados = batería baja o descargada; 4 segmentos sombreados = totalmente cargada)
- Apagado automático para conservar la batería: 20 minutos tras finalizar la monitorización

### <span id="page-35-3"></span>**Opción Trend Download**

Almacenamiento de datos de tendencias: 48 horas con una resolución de almacenamiento de datos de 1 punto de datos cada 4 segundos

Puerto serie RS-232: Conector circular DIN 6 19,2 kilobaudios, 8 bits de datos, 1 bit de inicio, 1 bit de parada Protocolo de enlace (RTS, CTS), dúplex completo, sin paridad

### <span id="page-36-0"></span>**Condiciones medioambientales**

NOTA: Para aprovechar al máximo la vida de la batería, conserve el monitor a temperatura ambiente.

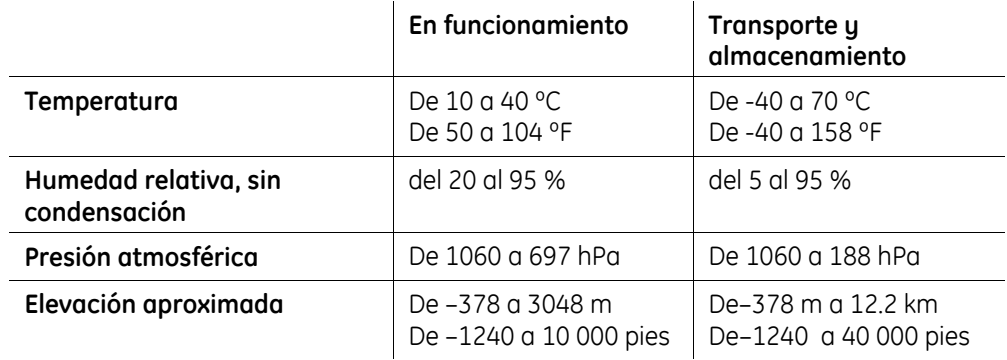

### <span id="page-36-1"></span>**Dimensiones y peso**

Anchura/profundidad/altura incluyendo el asa = 21,8 x 11,5 x 10,3 cm

Peso

1,25 kg (2,76 libras)

1,47 kg (3,26 libras) con la opción Trend Download

# <span id="page-38-0"></span>**A. OPCIÓN TREND DOWNLOAD**

Los monitores configurados con la opción Trend Download están equipados con un puerto RS-232 para conectar una impresora portátil o un PC. La opción Trend Download aumenta las funciones del monitor para incluir lo siguiente:

- Recopilación y almacenamiento de datos de monitorización o tendencias.
- Aviso de alarma.
- Configuración del reloj del monitor.
- Impresión de tendencias o datos en tiempo real en una impresora acoplada.
- Descarga de tendencias en una impresora acoplada.

# <span id="page-38-1"></span>**Recopilación de datos de tendencias**

Las tendencias se recopilan de forma continua y se almacenan indefinidamente a menos que se produzca una interrupción del suministro de alimentación por batería. El monitor almacena el número de paciente, la hora, la fecha y los valores de la medición  $(SpO<sub>2</sub>, frecuencia de pulso y Plr), los incumplimientos de los límites de SpO<sub>2</sub>, el estado de$ apagado del sensor y el estado del audio de alarma. El monitor puede almacenar un total de 48 horas de tendencias para un máximo de 99 pacientes en función del tiempo de monitorización de cada paciente. Se almacena un punto de datos cada 4 segundos.

### <span id="page-38-2"></span>**Número de identificación del paciente**

Al encender el monitor, se muestra un número de paciente (P01, P02 ... P99) durante un segundo. El número de paciente se almacena junto con los datos de tendencias recopilados durante la monitorización y aparece en las impresiones e informes para identificar los datos del paciente. El número de paciente aumenta en una cifra cada vez que se apaga el monitor, se conecta un paciente nuevo y se vuelve a conectar el monitor. También aumenta cada vez que se apaga y se enciende el monitor, pese a no cambiar de paciente.

**Importante**: Cada vez que inicie la monitorización de un nuevo paciente, apague y vuelva a encender el monitor. En caso contrario, las tendencias de varios pacientes se almacenarán con un único número de paciente.

Si el número de paciente es superior a P99, la numeración se reinicia con P01 y se borran las tendencias almacenadas en la memoria para P01. Si la memoria está llena, aproximadamente el 25 % (12 horas) de las tendencias anteriores se borra con el fin de liberar espacio para los nuevos datos.

NOTA: La numeración de pacientes se reinicia con P01 si se borran todas las tendencias de la memoria con el software Trend Download PC.

# <span id="page-39-0"></span>**Función de aviso de alarma**

La opción Trend Download le permite conectar el TruSat a su sistema local de "llamadas a enfermería" para transmitir las señales automáticamente en caso de alarma. Para activar esta función, el personal técnico autorizado debe hacer lo siguiente:

- Personalizar un cable para conectar su sistema a TruSat.
- Cambiar la posición de un interruptor en la placa de Trend Download.

Dichas instrucciones se describen en el manual técnico (*TruSat Technical Reference Manual*).

**ADVERTENCIA: El aviso de alarma no se activa si las alarmas permanecen silenciadas y no debe utilizarse como aviso principal en caso de alarma. La existencia de una situación de alarma sólo se puede determinar mediante la evaluación del estado clínico del paciente y las señales de alarma acústicas y visuales.** 

# <span id="page-39-1"></span>**Configuración del reloj**

En las impresiones se incluye la fecha y la hora además de los datos descargados al PC. La configuración del reloj se almacena indefinidamente a menos que se produzca una interrupción del suministro de alimentación por batería.

**Importante**: Configure el reloj antes de iniciar la monitorización para asegurarse de que todos los registros del paciente incluyen la fecha y hora correctas.

NOTA: Puede además utilizar el software Trend Download PC para configurar el reloj.

- 1. Desconecte el sensor del monitor y enciéndalo.
- 2. Presione ComWheel tres veces y manténgala presionada durante cinco segundos al presionar por tercera vez.

Las opciones del reloj (año, mes, etc.) se muestran secuencialmente en el campo de frecuencia de pulso. La configuración (3, 12, etc.) se muestra en el campo de SpO<sub>2</sub>. El tiempo se basa en un reloj de 24 horas.

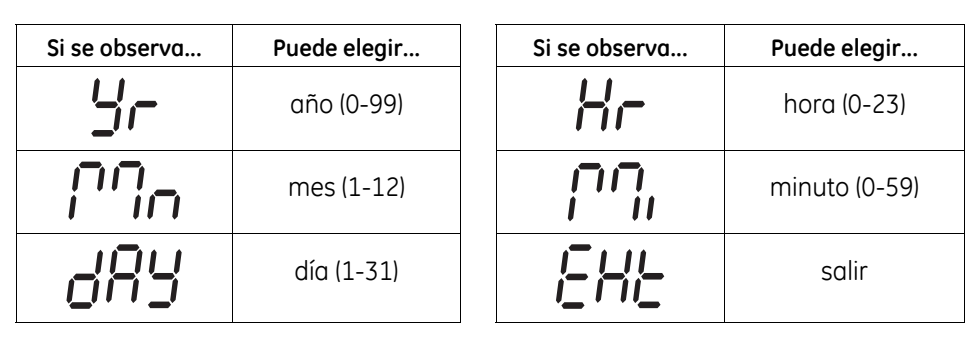

- 3. Gire y, a continuación, presione ComWheel para seleccionar una opción del reloj. La opción seleccionada parpadea encendido/apagado. Gire y, a continuación, presione ComWheel para seleccionar la configuración para dicha opción. Repita ese paso para cada opción del reloj.
- 4. Una vez que haya terminado, utilice ComWheel para salir.

# <span id="page-40-0"></span>**Impresión en la impresora portátil**

La impresora portátil es opcional. Consulte *Fungibles y accesorios* si desea solicitar información. Consulte las instrucciones facilitadas con la impresora si desea obtener información detallada sobre cómo cambiar el papel, retirar el papel atascado, configurar el interruptor PLD, etc.

NOTA: Si no puede imprimir, compruebe la configuración del interruptor PLD en las instrucciones de la impresora.

## <span id="page-40-1"></span>**Conexión de la impresora**

Con la impresora se incluye un cable para TruSat/ impresora en serie, un rollo de papel, un conjunto de baterías y una fuente de alimentación para la impresora.

**ADVERTENCIA: Si conecta un equipo al monitor, estará configurando un sistema médico y deberá garantizar que dicho sistema cumple la norma IEC 60601–1–1 y los requisitos locales. Conecte únicamente los dispositivos externos que se especifican para ser utilizados con este monitor.** 

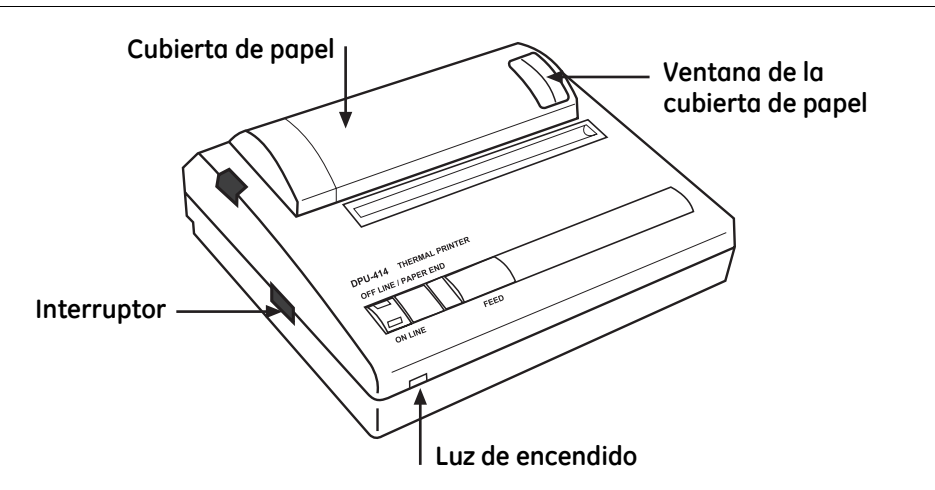

- 1. Conecte el cable para TruSat/ impresora en serie al monitor y a la impresora.
- 2. Conecte la fuente de alimentación a la impresora y a una conexión de alimentación por CA.
- 3. Encienda la impresora.

**Importante**: Asegúrese de que hay papel suficiente en la impresora antes de empezar a imprimir. Después de imprimir, fotocopie la impresión para incluirla en los registros. La exposición al calor o la luz puede deteriorar las impresiones en papel térmico.

## <span id="page-41-0"></span>**Impresión de un resumen estadístico para uno o más pacientes**

Puede imprimir un resumen estadístico de cada registro almacenado en el monitor. Las tendencias del último paciente se imprimen en primer lugar.

- 1. Tras la monitorización de uno o más pacientes, desconecte el sensor del monitor. NOTA: Presione el botón de silenciado de alarmas para silenciar las alarmas.
- 2. Conecte la impresora.

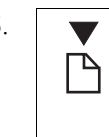

3. **Para empezar a imprimir, utilice ComWheel para desplazar el puntero** hasta el símbolo de impresión y, a continuación, presione ComWheel. Repita este paso para detener la impresión. El símbolo de impresión se muestra mientras está imprimiendo.

**Importante**: El monitor calcula los datos antes de comenzar la impresión. Si imprime un registro largo para un único paciente, la impresión se realizará con un retraso de aproximadamente 1 minuto por cada 24 horas de datos. El monitor puede parecer inactivo; no obstante, la impresión se iniciará una vez completado el cálculo.

### <span id="page-41-1"></span>**Muestra de impresión: resumen estadístico**

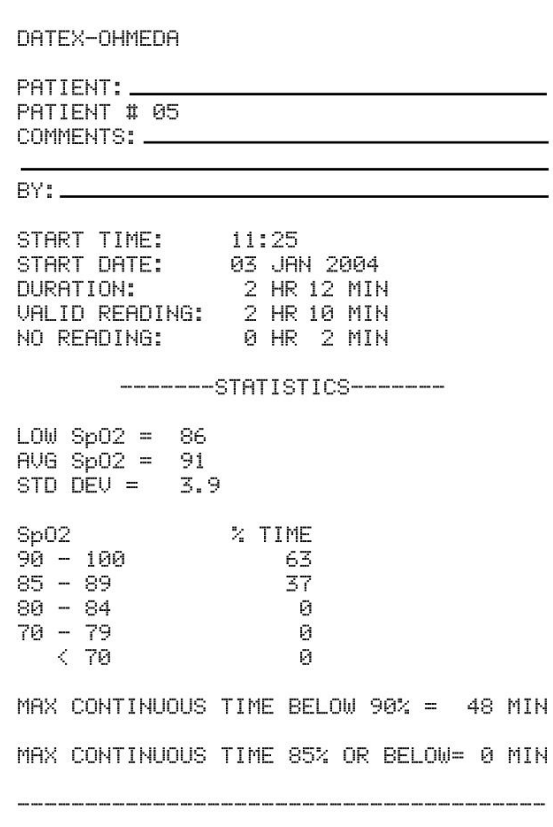

### **Tendencias del último paciente**

Información general:

- Número de paciente y líneas para añadir información.
- Hora de inicio, fecha de inicio y duración según la configuración del reloj del monitor.
- Las lecturas del total de tiempo son válidas.
- Las lecturas del total de tiempo no se han recopilado debido, por ejemplo, a que el paciente no tenía colocado el sensor.

Resumen estadístico:

- lecturas mínima y media de SpO<sub>2</sub> y desviación estándar correspondiente.
- Las lecturas del porcentaje de tiempo de SpO<sub>2</sub> se encuentran dentro de los límites especificados.
- El número máximo de minutos SpO<sub>2</sub> se mantuvo por debajo del 90% de forma continua.
- El número máximo de minutos SpO2 se mantuvo por debajo del 85% de forma continua.

NOTA: La impresión continúa hasta que todas las tendencias de pacientes anteriores almacenadas en la memoria se impriman o hasta que la impresión se detenga.

## <span id="page-42-0"></span>**Impresión de datos en tiempo real**

Las impresiones en tiempo real sólo se utilizan para los archivos o actualización de los registros. El registro del paciente también se almacena en la memoria de tendencias.

1. Conecte la impresora e inicie la monitorización del paciente.

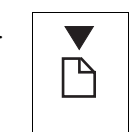

2. **Para empezar a imprimir, utilice ComWheel para desplazar el puntero** hasta el símbolo de impresión y, a continuación, presione ComWheel. Repita este paso para detener la impresión.

El símbolo de impresión se muestra mientras está imprimiendo.

## <span id="page-42-1"></span>**Muestra de impresión: datos en tiempo real**

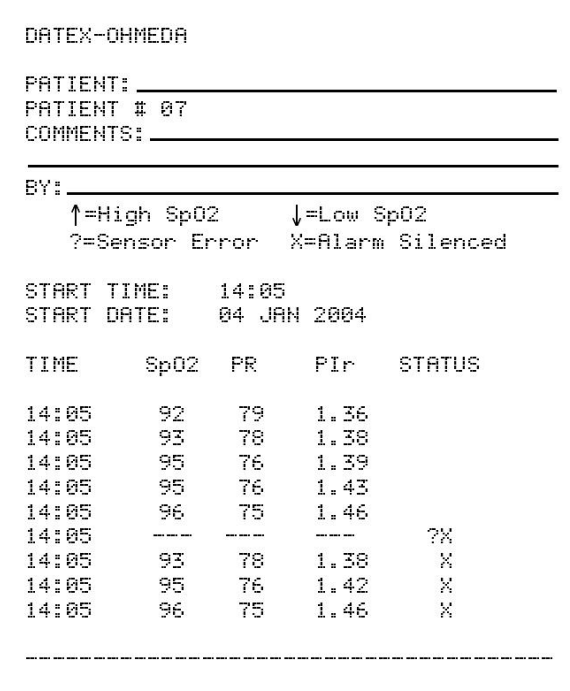

#### **Datos actuales del paciente**

Información general:

- Número de paciente y líneas para añadir información.
- Leyenda de los símbolos en la columna **STATUS** (estado).
- La hora y la fecha en la que se inicia la impresión según la configuración del reloj del monitor.

Datos a intervalos de 4 segundos:

- $\bullet$  Lectura mínima de SpO<sub>2</sub> y frecuencia de pulso correspondiente (PR), PIr, y estado de alarma.
- Estado de incumplimiento de los límites de SpO<sub>2</sub>, error del sensor y alarma silenciada. Por ejemplo, **?X** significa que el paciente no tenía colocado el sensor o que estaba desconectado (**?**) Y que las alarmas estaban silenciadas (**X**).

# <span id="page-43-0"></span>**Software Trend Download PC**

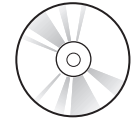

El software Trend Download (TD) le permite acceder a los datos almacenados en el monitor y descargarlos en el PC conectado. Puede generar informes detallados de fácil lectura que incluyan las tendencias de cada paciente.

La opción Trend Download incluye el siguiente equipo para conectar un PC a TruSat y descargar tendencias:

- Disco compacto (CD) con el software Trend Download PC e instrucciones (pdf).
- Cable RS-232 para TruSat/PC.

NOTA: La interfaz del programa Trend Download PC (menús, mensajes, etc.) se encuentra en inglés.

## <span id="page-43-1"></span>**Requisitos del PC**

- Microsoft® Windows® 2000 y XP
- Procesador Intel® Pentium® 90 MHz (mínimo)
- 32 MB de RAM y 4 MB disponibles como mínimo en la unidad de disco duro
- Unidad de CD-ROM

### <span id="page-43-2"></span>**Instalación del software**

1. Encienda el PC e introduzca el CD Trend Download en la unidad de CD.

Se mostrará una pantalla de inicio. Si la pantalla de inicio no aparece, seleccione la unidad de CD y abra el CD. A continuación, haga doble clic en **Setup.exe** para visualizar la pantalla.

2. Siga las indicaciones que aparecen para instalar el software:

#### **C:\Program Files\Datex-Ohmeda\Trend Download**

Puede seleccionar otra ubicación si lo desea.

# <span id="page-44-0"></span>**Configuración**

**ADVERTENCIA: Si conecta un equipo al monitor, estará configurando un sistema médico y deberá garantizar que dicho sistema cumple la norma IEC 60601–1–1 y los requisitos locales. Conecte únicamente los dispositivos externos que se especifican para ser utilizados con este monitor.** 

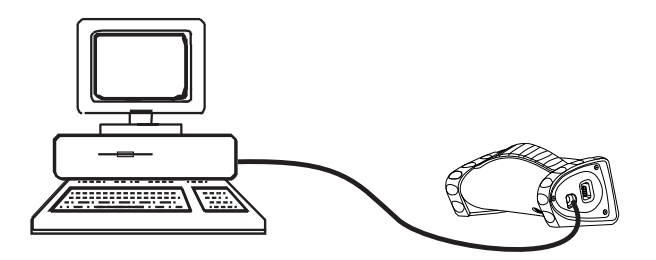

Conecte el cable RS-232 para TruSat/PC al puerto RS-232 del PC y el puerto RS-232 de Trend Download en el panel lateral del monitor.

## <span id="page-44-1"></span>**Inicio del programa Trend Download**

1. Si desea descargar tendencias o cambiar la configuración del monitor, apague el monitor y desconecte el sensor.

NOTA: No puede descargar tendencias si el sensor está conectado al monitor.

- 2. Conecte el monitor al PC y encienda el PC y el monitor.
- 3. Para iniciar el programa en el PC, seleccione el programa **Trend Download** o su icono en pantalla.
- 4. Después de utilizar el programa Trend Download para descargar datos o cambiar la configuración del monitor, apague el monitor.

### <span id="page-44-2"></span>**Opciones del programa Trend Download**

Al iniciar el programa, aparece la pantalla principal. Incluye menús y botones con las funciones siguientes:

### **Menús**

- **File (Archivo)**—Abra un archivo de datos descargado, guárdelo y salga del programa.
- **Help (Ayuda)**—acceso a información acerca del programa.

#### **Botones**

- **Download Trend Data (Descargar datos de tendencias)** Descarga datos de TruSat al PC.
- **Oximeter Settings (Configuración del oxímetro)** Configure el reloj. Borre todos los datos de tendencias de la memoria del oxímetro.
- **Create Trend Download (TD) Report (Crear informe de Trend Download)**—Visualice y ajuste la hora y genere un informe.
- **Trend Download (TD) Report Options (Opciones de informe de Trend Download)** Añada su logotipo e introduzca información en el encabezado del informe (nombre del paciente, nombre del centro, dirección y número de teléfono).

Consulte las instrucciones del CD Trend Download para obtener información detallada.

# <span id="page-46-0"></span>**B. GARANTÍA**

El pulsioxímetro TruSat (el Producto) es vendido por GE Healthcare (la Compañía) únicamente conforme a las garantías establecidas en los siguientes párrafos. Dichas garantías sólo se extienden en caso de que el Producto se compre a distribuidores autorizados por la Compañía como mercancía nueva y al primer comprador salvo en caso de reventa. La Compañía garantiza que el Producto cumple con las especificaciones publicadas en el momento de su envío desde la fábrica.

#### **Productos sin garantía**

La garantía no cubre los siguientes componentes: componentes desechables, accesorios, kits de mantenimiento y piezas de repuesto. A estos componentes se les puede aplicar otra garantía. Consulte a la Compañía para más información.

### **Duración**

El Producto está garantizado en caso de defectos en los materiales y manufactura durante un período de tres (3) años a partir de la fecha de entrega al usuario (en ningún caso durante un período superior a cuatro [4] años a partir de la fecha de entrega original por parte de la Compañía al Representante autorizado). La batería interna está garantizada frente a defectos en los materiales y manufactura durante un período de un (1) año a partir de la fecha de entrega al usuario.

Si se demuestra que una pieza del Producto es defectuosa en condiciones normales de uso dentro del período de garantía, la Compañía, a modo de compensación única para el comprador, reparará o sustituirá según su criterio el Producto o la pieza defectuosa siempre que se envíe a un centro de asistencia técnica autorizado en un plazo de 30 días a partir del fallo.

#### **Limitación**

La Compañía puede anular en cualquier momento sus obligaciones por garantía al reparar o devolver el Producto al estado original de fábrica. Para ello, se pueden proporcionar conjuntos nuevos o reparados o bien ofrecer una reparación del modo que crea conveniente la Compañía. La reparación o sustitución por parte de la Compañía será la única compensación que recibirá el comprador o usuario.

Esta garantía sólo es válida si la instalación y mantenimiento del Producto han sido realizadas por personal cualificado y si se han seguido todos los procedimientos de mantenimiento recomendados durante el período de garantía. Los daños ocasionados por un abuso o uso indebido del Producto no se contemplan en esta garantía. La Compañía no se hace responsable de los daños resultantes de una instalación o uso incorrectos del Producto.

### **Exclusión de garantías**

Las manifestaciones orales sobre el Producto no constituyen garantía alguna y no serán tenidas en cuenta por el comprador o usuario ni forman parte de ninguna garantía ampliada por la Compañía.

Salvo por lo que se establece en esta garantía limitada, la Compañía no ofrece ninguna garantía, expresa o implícita, incluyendo la garantía implícita de comerciabilidad y la garantía implícita de idoneidad para un fin determinado. Salvo por lo que respecta a las obligaciones de esta garantía limitada, la Compañía no tiene obligación ni responsabilidad alguna por cualquier daño incidental o resultante (incluyendo los derivados de pérdidas comerciales) o cualquier pérdida, daño o lesión relacionados directa o indirectamente con el Producto.

### World Headquarters

GE Medical Systems *Information Technologies*, Inc. 8200 West Tower Avenue Milwaukee, WI 53223 USA Tel:+ 1 414 355 5000 1 800 558 5120 (US only) Fax:+ 1 414 355 3790

### European Representative

GE Healthcare Finland Oy Kuortaneenkatu 2 Helsinki, 00510 Finland +358 10 394 11

### Asian Headquarters

GE Medical Systems *Information Technologies* Asia; GE (China) Co., Ltd. 24th Floor, Shanghai MAXDO Center, 8 Xing Yi Road, Hong Qiao Development Zone Shanghai 200336, P.R. China Tel: + 86 21 5257 4650 Fax: + 86 21 5208 2008

GE Medical Systems *Information Technologies*, una compañía de General Electric que se comercializa como GE Healthcare www.gehealthcare.com

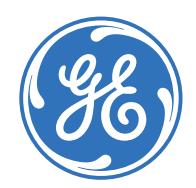